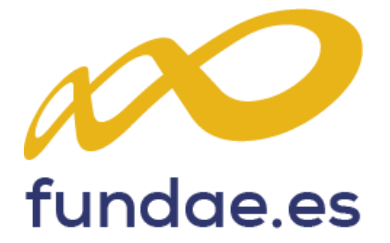

# Manual de procedimiento

**Cuestionario de evaluación de calidad de las acciones formativas**

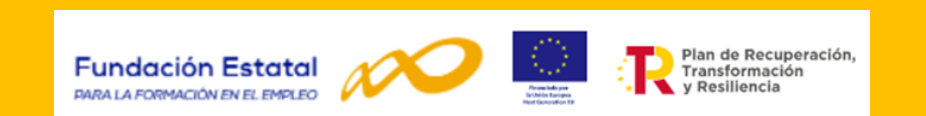

**Formación subvencionada. Ejercicio presupuestario 2022-2023 en el marco PRTR CONVOCATORIA COMPROMISOS DE CONTRATACIÓN DE PERSONAS DESEMPLEADAS**

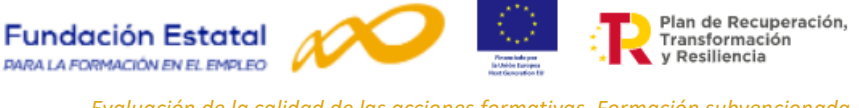

**Resolución de 23 de diciembre de 2021, del Servicio Público de Empleo Estatal, por la que se aprueba, por el procedimiento de trámite anticipado, la convocatoria abierta de subvenciones para apoyar la cobertura de vacantes en sectores estratégicos de interés nacional mediante la financiación de acciones formativas que incluyan compromisos de contratación de personas desempleadas para los años, 2022 y 2023, en el marco del PRTR.**

# **Índice**

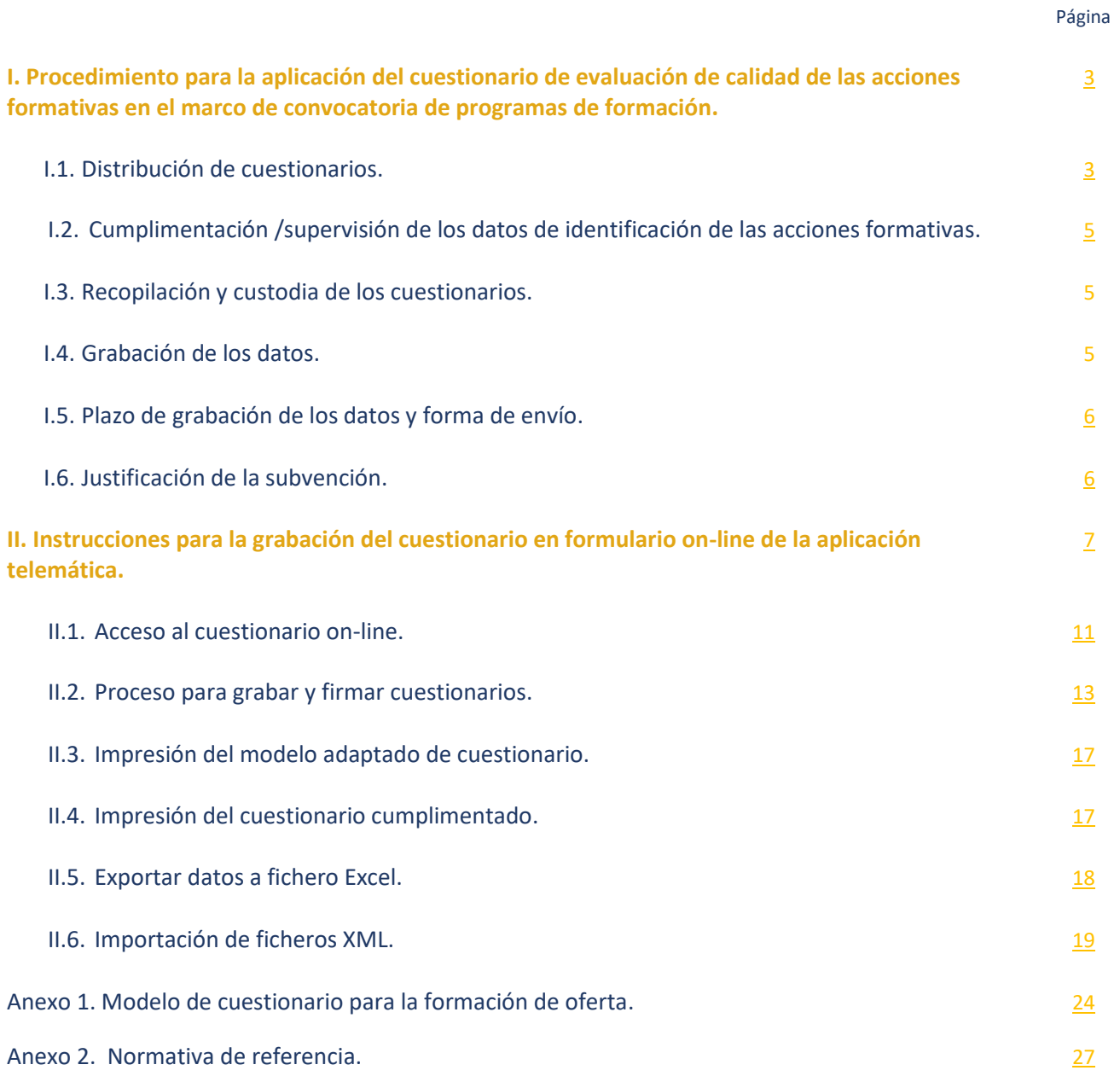

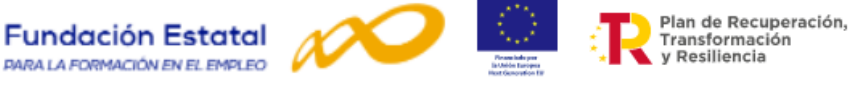

# <span id="page-2-0"></span>**I. Procedimiento para la aplicación del cuestionario de evaluación de calidad de las acciones formativas en el marco de la convocatoria de programas de formación**.

En el marco de la evaluación permanente estipulado en la Ley 30, se contempla la realización de una evaluación de la satisfacción de los usuarios, en la que participarán los propios alumnos y las entidades de formación $^1$ .

La participación de los alumnos en esta evaluación se realizará a través del modelo de cuestionario que se especifica en el **Anexo VII** de la **Resolución, de 23 de diciembre de 2021**, del Servicio Público de Empleo Estatal; teniendo en cuenta que las entidades beneficiarias deberán colaborar, en la distribución y puesta a disposición del cuestionario de evaluación de calidad entre todos los participantes en las acciones formativas objeto de financiación<sup>2</sup>.

A continuación, se expone el procedimiento para la utilización del cuestionario a aplicar en el ámbito de la formación de oferta, en la convocatoria estatal destinada a apoyar la cobertura de vacantes en sectores estratégicos de interés nacional mediante la financiación de acciones formativas que incluyan **compromisos de contratación de personas desempleadas**, en el marco del Plan de Recuperación, Transformación y Resiliencia.

### <span id="page-2-1"></span>**I.1. Distribución de cuestionarios.**

A efectos de evaluar la calidad de las acciones formativas ejecutadas, las entidades beneficiarias, colaborarán en la distribución y puesta a disposición de las personas participantes del cuestionario de evaluación de calidad de las acciones formativas incluido en dicha resolución<sup>3</sup>.

Las entidades beneficiarias tienen la obligación de proporcionar a los alumnos el cuestionario de calidad al finalizar las acciones formativas, teniendo en cuenta que deben seguir el modelo publicado en la citada norma. Esta obligación consiste en hacer llegar a todo participante un cuestionario, para que lo cumplimente a la finalización de la acción formativa. Asimismo, deben apoyar y dinamizar su cumplimentación.

Las entidades beneficiarias pueden disponer del modelo publicado en la página [WEB](https://www.fundae.es/convocatorias/en-ejecuci%C3%B3n-o-verificaci%C3%B3n-t%C3%A9cnica/convocatoria-turismo-2021#Seguimiento) de la Fundación Estatal para la Formación en el Empleo, [www.fundae.es,](http://www.fundae.es/) en el menú de *Subvenciones.*

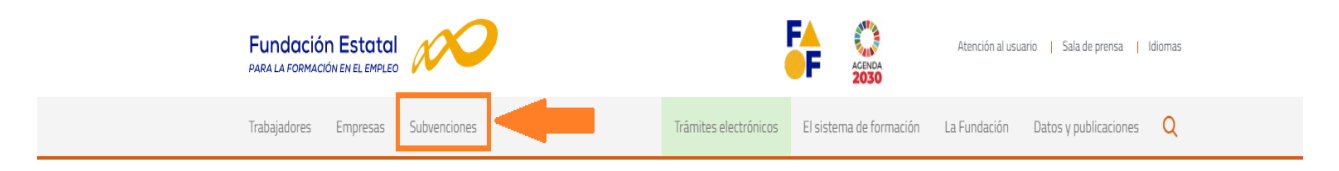

- *En plazos de solicitud abiertos.*
- *[Convocatoria Compromisos de contratación.](https://www.fundae.es/convocatorias/en-ejecuci%C3%B3n-o-verificaci%C3%B3n-t%C3%A9cnica/convocatoria-turismo-2021#Seguimiento)*
- *Accede a la documentación.*

<sup>1</sup> Artículo Decimoséptimo de la Resolución de Resolución de 23 de diciembre de 2021, del Servicio Público de Empleo Estatal: Evaluación de la calidad y el impacto de la formación.

<sup>&</sup>lt;sup>2</sup> Artículo Decimoséptimo.2 de la Resolución de 23 de diciembre de 2021, del Servicio Público de Empleo Estatal: Evaluación de la calidad y el impacto de la formación.

<sup>3</sup> Artículo Decimoséptimo.1 de la Resolución de 23 de diciembre de 2021, del Servicio Público de Empleo Estatal: Evaluación de la calidad y el impacto de la formación.

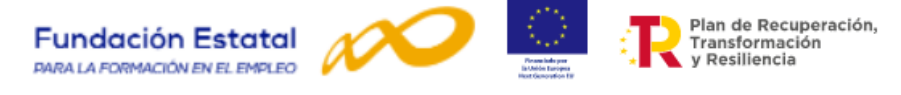

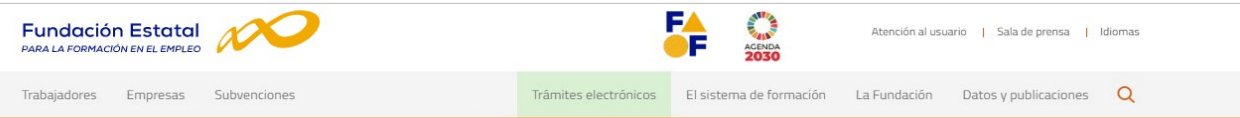

Inicio / Convocatoria de subvenciones

# Convocatorias de Subvenciones

Las subvenciones son ayudas públicas que se conceden a las entidades para financiar planes y programas de formación de ámbito estatal, útiles para la adquisición y mejora de competencias de trabajadores, ocupados y desempleados y apoyar así, a la competitividad de las empresas. Las convocatorias prevén la concesión de becas y ayudas para la manutención y desplazamiento de las personas desempleadas que participen. Solicita y gestiona estas ayudas a través de la aplicación Fundae

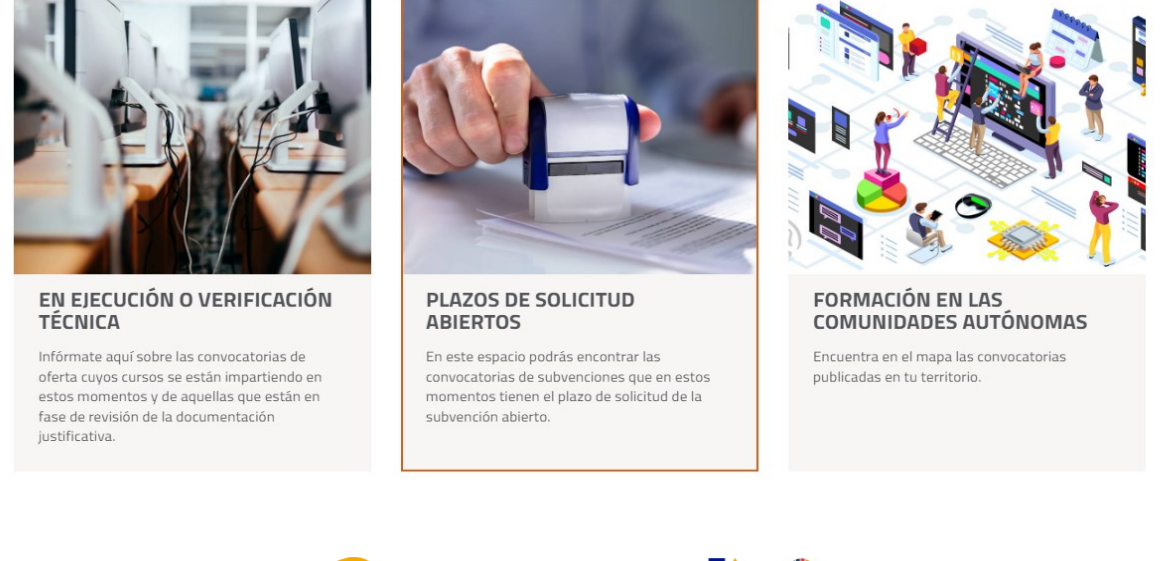

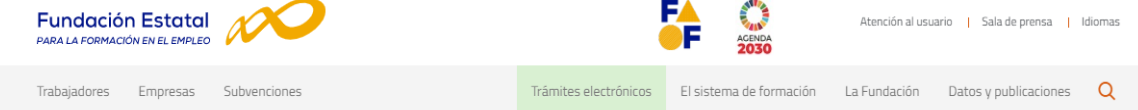

Inicio / Convocatoria de subvenciones / Plazo de Solicitud abierto

# Plazos de solicitud abierto

Desde aquí te podrás descargar y/o consultar toda la normativa y la documentación relativa a las convocatorias que tengan abierto el plazo de solicitud.

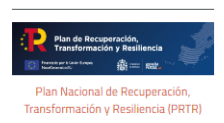

En el marco del Plan Nacional de Recuperación, Transformación y Resiliencia (PRTR), el Ministerio de Trabajo y Economía Social y el Servicio Público de Empleo Estatal participan de forma relevante en el Componente 23 "Nuevas políticas públicas para un mercado de trabajo dinámico, resiliente e inclusivo", encuadrado en el área política VIII "Nueva economía de los cuidados y políticas de empleo". Uno de los objetivos de este Componente es reformar e impulsar las Políticas Activas de Empleo, mejorando la cohesión del Sistema Nacional de Empleo (SNE), con un enfoque centrado en las personas y en las empresas, orientándolas hacia resultados evaluables, coherentes con la innovación, la sostenibilidad y las transformaciones productivas, apoyadas en la mejora de las capacidades y en la transformación digital de los servicios públicos de empleo.

Estas convocatorias están financiadas en el marco del Plan Nacional de Recuperación. Transformación y Resiliencia (PRTR).

### > Convocatoria Compromisos de contratación

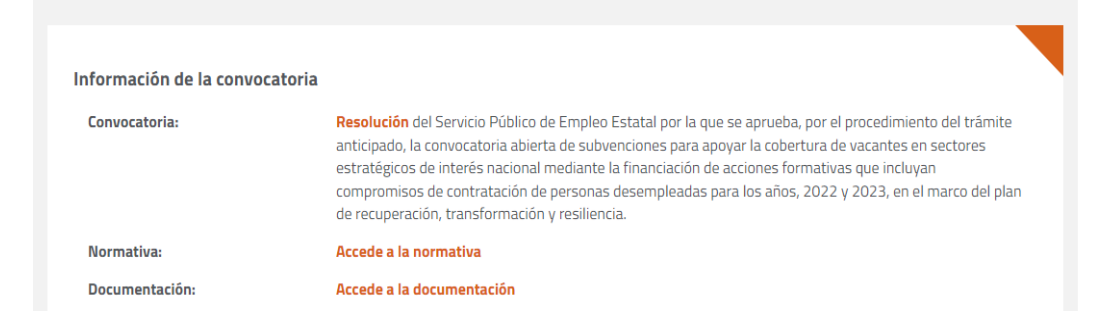

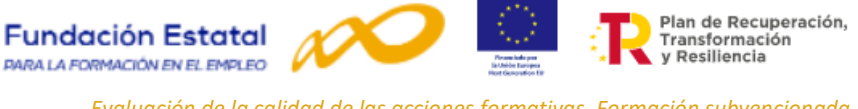

### <span id="page-4-0"></span>**I.2. Cumplimentación/supervisión de los datos de identificación de las acciones formativas.**

La cumplimentación de los datos del apartado I, así como la supervisión para comprobar su validez, es necesaria para poder identificar y cruzar esta información con los registros existentes en la Administración, posibilitando el análisis de la calidad de las acciones formativas.

En este sentido, es obligatorio cumplimentar y supervisar los siguientes campos:

**Nº expediente**: número asignado al programa de formación cuando se registra su entrada en la Fundación Estatal para la Formación en el Empleo. Dicho número es comunicado a la entidad solicitante. El formato es F21 seguido de cuatro dígitos y dos letras aleatorias (por ejemplo, F219999AA).

**Nº Acción**: número asignado, por la entidad beneficiaria, a la acción formativa dentro del programa de formación.

**Nº Grupo**: número asignado, por la entidad beneficiaria, a cada grupo de la acción formativa de los programas de formación.

**Denominación acción**: nombre de la acción formativa contemplado en el programa de formación.

**Modalidad**: modalidad en la que se imparte la acción y que se indica en cada acción formativa del programa de formación. Las opciones son: Presencial, Teleformación y Mixta (presencial y teleformación).

**Fecha de inicio de la acción**: recoge la fecha de inicio del grupo formativo comunicada a la Fundación Estatal para la Formación en el Empleo.

**Fecha de finalización de la acción**: recoge la fecha de finalización del grupo formativo comunicada a la Fundación Estatal para la Formación en el Empleo.

### <span id="page-4-1"></span>**I.3. Recopilación y custodia de los cuestionarios.**

Los cuestionarios deberán ser recopilados y custodiados por las entidades beneficiarias durante el período establecido, en su caso, en la legislación española y comunitaria, con el fin de dejar constancia en la documentación correspondiente a cada grupo impartido.

La conservación de la documentación justificativa de la realización de la formación debe mantenerse a disposición de los órganos de control durante un período de 4 años, según lo establecido en la legislación española.

### <span id="page-4-2"></span>**I.4. Grabación de los datos.**

La grabación de los cuestionarios y remisión de sus resultados se realizará exclusivamente vía telemática<sup>4</sup>, a través de la plataforma telemática, con los procedimientos y formatos que hayan sido establecidos al efecto por las administraciones competentes.

<sup>4</sup> Artículo Decimoséptimo.2 de la Resolución de 23 de diciembre de 2021, del Servicio Público de Empleo Estatal: Evaluación de la calidad y el impacto de la formación.

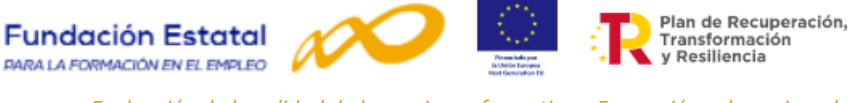

La FUNDAE ha habilitado mecanismos de grabación de los cuestionarios desde la aplicación telemática, bien mediante formulario ON-LINE o bien mediante cargas de ficheros XML.

**Para esta convocatoria de programas de formación de ámbito estatal solo se tendrán en cuenta los datos que hayan sido enviados a través de la vía telemática y hayan sido firmados electrónicamente, siendo la única información válida para la explotación estadística.**

### <span id="page-5-0"></span>**I.5. Plazo de grabación de los datos.**

La grabación de los resultados de los cuestionarios cumplimentados por los participantes que hayan finalizado las acciones formativas se realizará **en un plazo no superior a tres meses tras la finalización del**  programa de formación según convocatoria<sup>5</sup>.

### <span id="page-5-1"></span>**I.6. Justificación de la subvención.**

Las subvenciones objeto de esta convocatoria se someterán a las actuaciones de seguimiento, control y evaluación derivadas de su financiación mediante los recursos financieros del Instrumento Europeo de Recuperación («Next Generation EU»).

La evaluación se realizará conforme a lo previsto en el artículo 9 de la Orden TMS/368/2019, de 28 de marzo, que determina que las entidades beneficiarias deberán realizar el seguimiento de la participación de los alumnos, de su aprendizaje y su evaluación. Así mismo, la propia resolución de la convocatoria establece, que las entidades beneficiarias deberán colaborar en las tareas de evaluación aportando, en el momento de la justificación de la subvención, los principales resultados a través de loa siguientes indicadores básicos:

- ✓ Número de especialidades formativas impartidas en el programa.
- ✓ Número y porcentaje de personas trabajadoras formadas en cada una de las especialidades. (Código de especialidad).
- ✓ Número y porcentaje de personas trabajadoras con evaluación de aprendizaje APTO por programa.
- ✓ Número y porcentaje de personas trabajadoras con evaluación de aprendizaje NO APTO por programa.
- ✓ Número y porcentaje de personas trabajadoras con evaluación del aprendizaje APTO por especialidad (Código especialidad).
- ✓ Número y porcentaje de personas trabajadoras con evaluación del aprendizaje NO APTO por
- $\checkmark$  especialidad (Código especialidad).
- ✓ Número total de cuestionarios de evaluación de satisfacción cumplimentados y porcentaje respecto al número total de personas trabajadoras formadas por programa.
- $\checkmark$  Número total de cuestionarios de evaluación de satisfacción de calidad cumplimentados y porcentaje.
- ✓ respecto al número total de personas trabajadoras formadas en cada especialidad (Código especialidad).

<sup>5</sup> Artículo Decimoséptimo.2 de la Resolución de 23 de diciembre de 2021, del Servicio Público de Empleo Estatal: Evaluación de la calidad y el impacto de la formación.

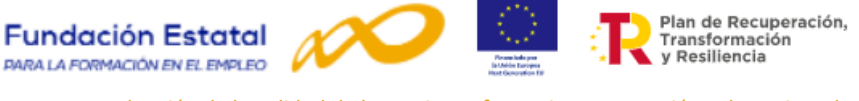

De dicha actividad darán cuenta a través de la presentación, en la fase de justificación de la subvención, de una **memoria final de evaluación de las actuaciones desarrolladas que se incluirá en la MEMORIA DE ACTUACIÓN JUSTIFICATIVA del cumplimiento de las condiciones impuestas en la concesión de la subvención (Ver documento sobre la Memoria final de evaluación)<sup>6</sup> .**

# <span id="page-6-0"></span>**II. Instrucciones para la grabación del cuestionario en formulario on-line de la aplicación telemática.**

En la **Resolución de 23 de diciembre de 2021**, del Servicio Público de Empleo Estatal, por la que se aprueba la convocatoria de subvenciones para apoyar la cobertura de vacantes en sectores estratégicos de interés nacional mediante la financiación de acciones formativas que incluyan compromisos de contratación de personas desempleadas se establece que **la grabación de los cuestionarios** de las acciones formativas se realizará **exclusivamente vía telemática** con el modelo normalizado on-line, disponible en la plataforma de la página web de la Fundación Estatal para la Formación en el Empleo y **puesto a disposición de los usuarios en el año 2022.**

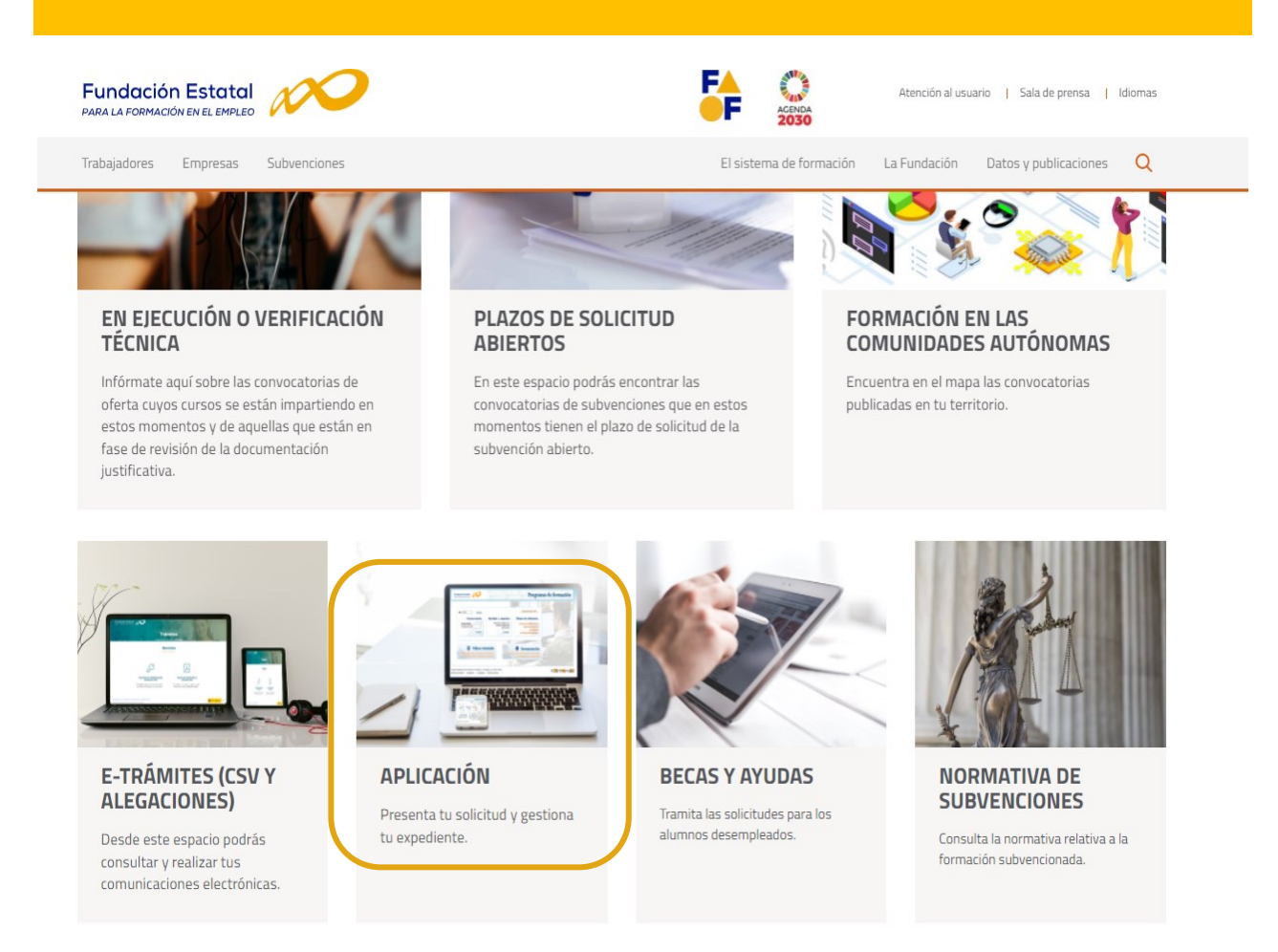

<sup>&</sup>lt;sup>6</sup> ANEXO VIII. Instrucción de justificación de la subvención. Resolución de 23 de diciembre de 2021, del Servicio Público de Empleo Estatal.

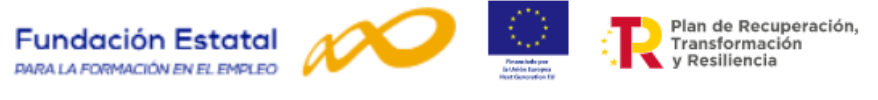

Para acceder al formulario de grabación on-line es necesario acceder a la aplicación y seleccionar el **año**, en este caso el **2021** y seleccionar la **convocatoria**: **Compromisos de contratación 2022- 2023 (plazo 1).**

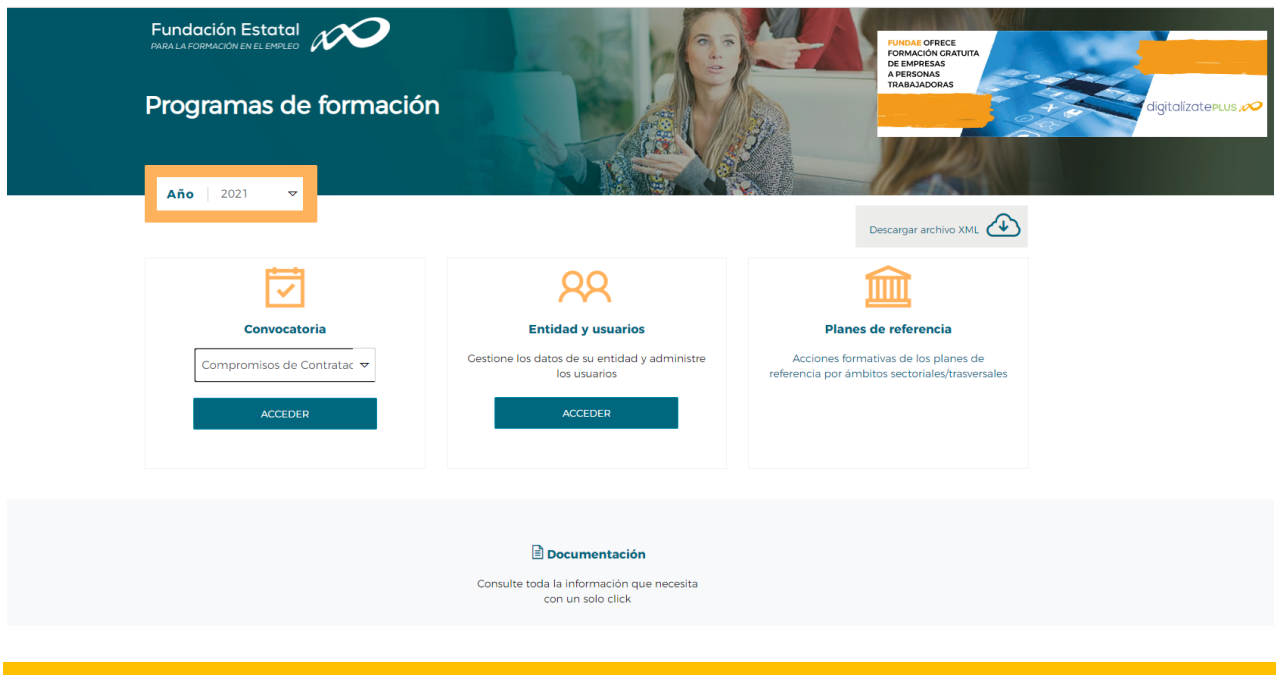

Para utilizar el cuestionario de evaluación es necesario que cada entidad beneficiaria acceda a la aplicación telemática mediante **certificado digital**.

La aplicación solicitará el acceso al certificado digital y una vez aceptado, será necesario seleccionar la entidad para **visualizar los planes de formación asociados**.

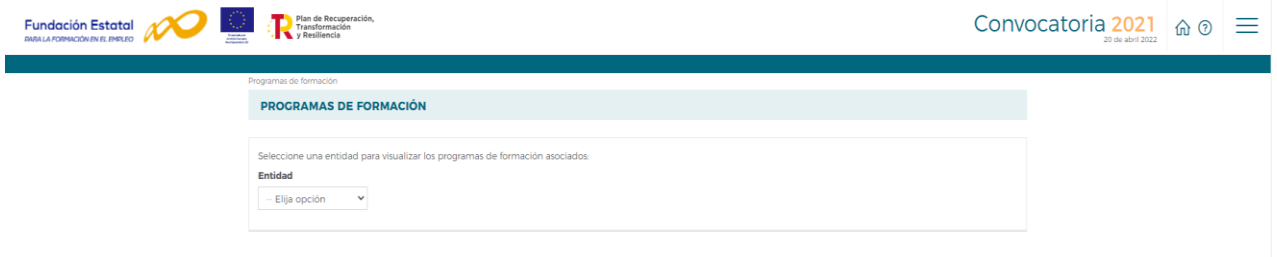

A continuación, es necesario seleccionar el icono del expediente  $\Box$  al que se quiera acceder para realizar las distintas acciones disponibles o bien buscar a través de los tres criterios disponibles: nº de solicitud, nº de expediente, tipo programa o situación.

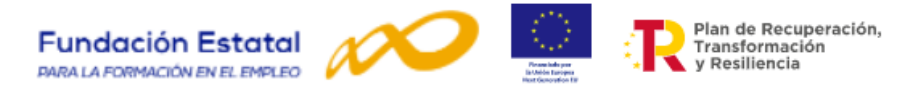

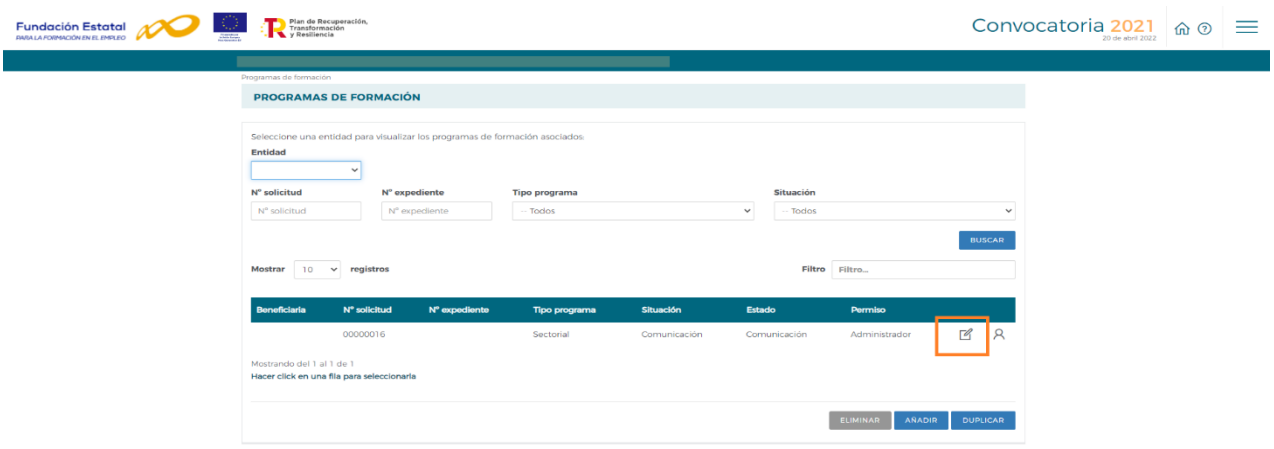

El estado del expediente tendrá que estar **COMUNICACIÓN** para poder acceder al cuestionario de calidad. El acceso al cuestionario de evaluación se realiza a través del **MENÚ de COMUNICACIÓN** de grupos formativos.

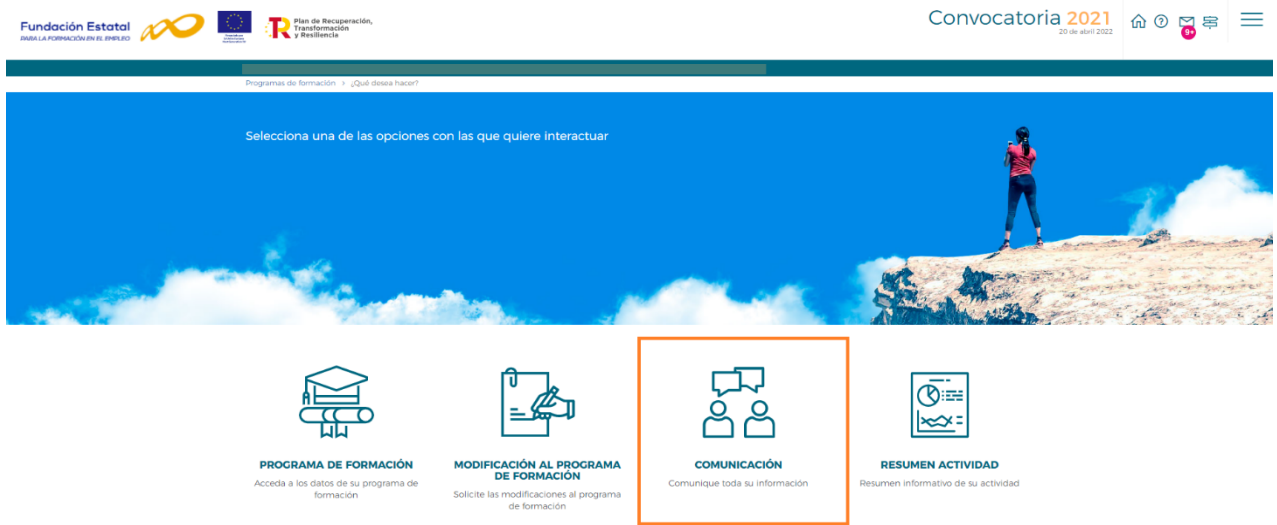

A través del menú de comunicación de grupos se pueden realizar las siguientes funcionalidades:

- 1. **Imprimir el modelo** de cuestionario con la información sobre los datos identificativos de las acciones formativas cumplimentados para su distribución.
- 2. **Imprimir cada cuestionario** cumplimentado para su archivo y custodia.
- 3. **Grabar las respuestas** de los cuestionarios cumplimentados por los participantes finalizados a través un formulario on-line.
- 4. **Exportar e importar cuestionarios grabados** entre la Fundación Estatal y las entidades beneficiarias.
- 5. **Selección y eliminación de cuestionarios** por parte de la entidad beneficiaria responsable de su grabación.
- 6. **Firmar el cuestionario** para su envío.

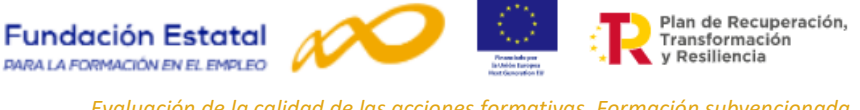

Para localizar el cuestionario es necesario identificar el grupo formativo o grupos formativos dentro del programa, introduciendo la información en los campos habilitados para su búsqueda: código de acción, código de grupo, denominación del grupo y/o **estado de grupo**.

El acceso al cuestionario depende del **estado** en el que se encuentren los grupos formativos. Sólo se podrá acceder si están en estado de **incidentado, modificado, pendiente o válido**.

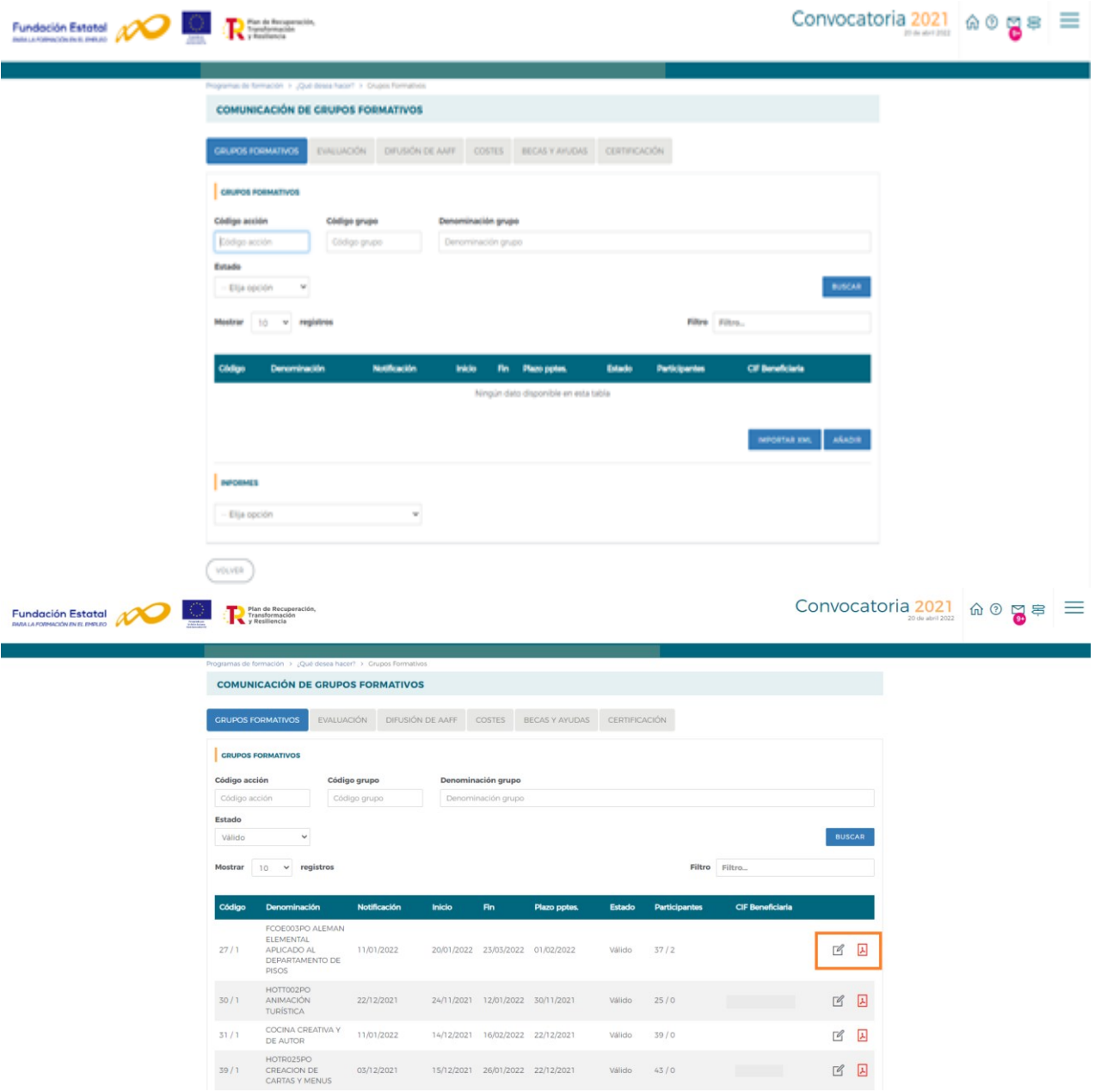

Una vez seleccionada la acción o grupo elegido, se accede a los detalles del menú de grupos formativos. Desde esta pantalla se pueden realizar las siguientes acciones:

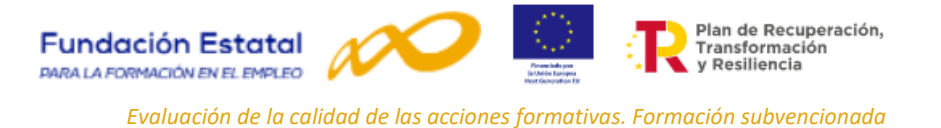

31 El icono permite **acceder al modelo de cuestionario** para poder imprimirlo. Este modelo dispone de los datos de identificación del grupo formativo seleccionado cumplimentados de forma automática.

32 El icono *o* permite acceder al cuestionario on-line del grupo formativo seleccionado.

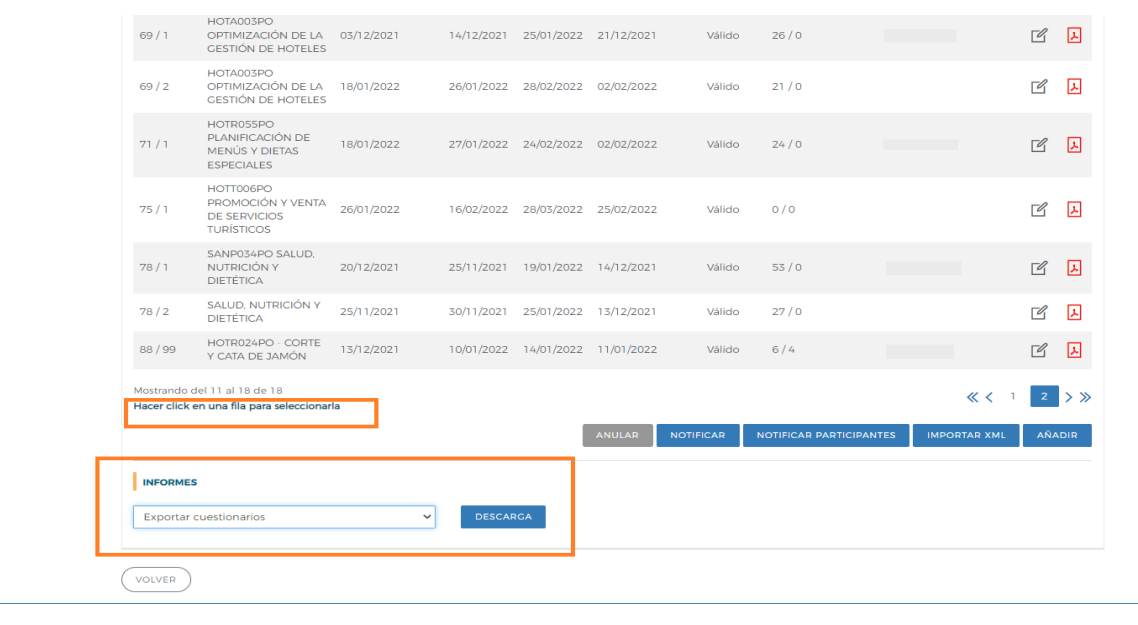

El comando **INFORMES**, permite volcar los datos que han sido grabados en el formulario on-line a un fichero Excel. Esta utilidad facilita a las entidades beneficiarias el disponer de la información grabada para su

### <span id="page-10-0"></span>**II.1 Acceso al cuestionario on-line**.

tabulación y análisis estadístico.

A través del icono  $\sqrt{2}$  se accede al menú de detalle del grupo formativo seleccionado. Consta de varias pestañas:

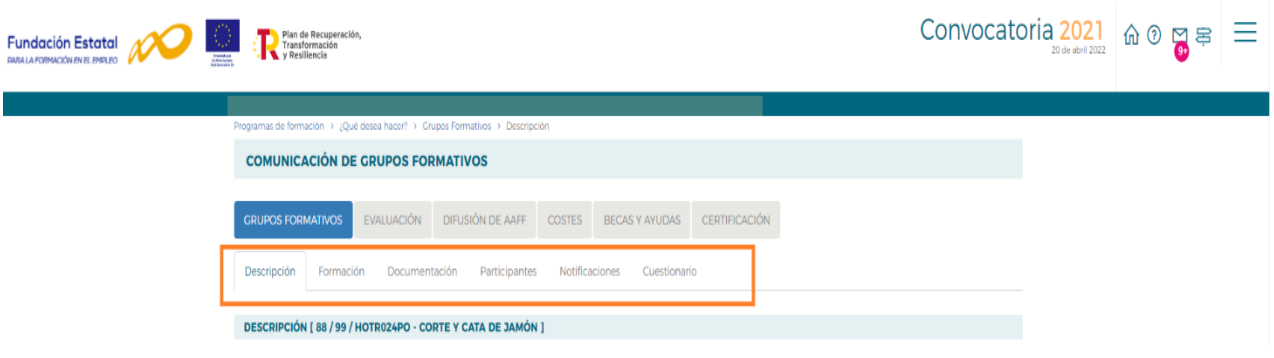

- Descripción.
- Formación.
- Documentación.
- Participantes.
- Notificaciones.
- **Cuestionario.**

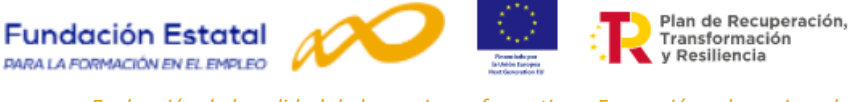

A través de la pestaña de **Cuestionario** se accede una pantalla en la que se pueden realizar las siguientes operaciones:

• Existe una primera línea informativa sobre el número de cuestionarios que se han grabado y los que faltan por grabar o si no dispone de cuestionarios pendientes de rellenar.

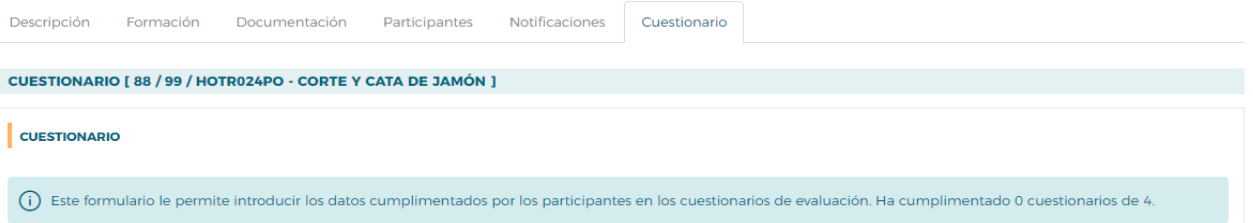

• Encontrar cuestionarios ya grabados utilizando varios criterios de **búsqueda**: por el identificador del cuestionario, por variable género, por variable situación laboral o por el estado de la firma.

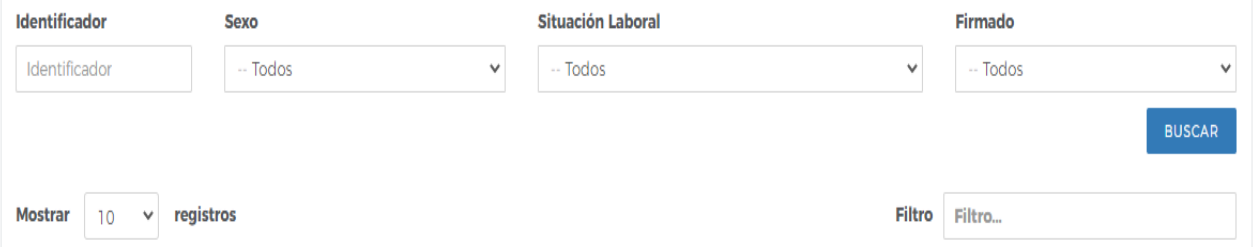

• Consultar los datos en un cuestionario ya grabado pudiendo ser seleccionado por los siguientes campos: identificador, edad, sexo, situación laboral, fecha de cumplimentación o si está firmado o no.

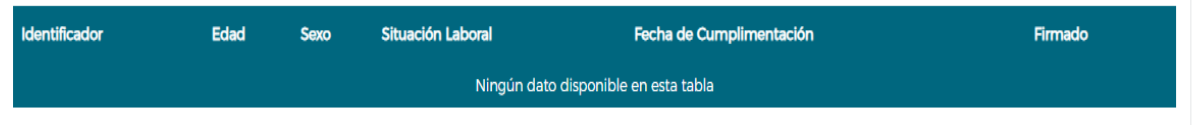

• **Acceder al formulario on-line, mediante la opción AÑADIR**

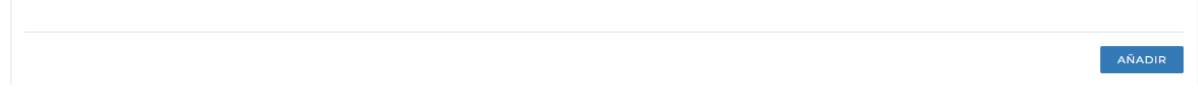

• Seleccionar el cuestionario /o cuestionarios en la casilla disponible y proceder a su eliminación.

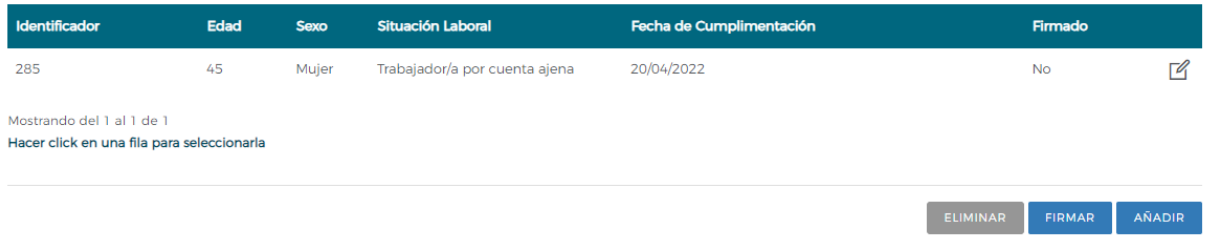

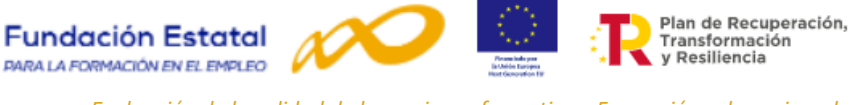

### <span id="page-12-0"></span>**II.2 Proceso para grabar y firmar los cuestionarios.**

A través de la opción **AÑADIR** se accede al **formulario on-line**. Es la página para grabar los datos que los participantes han cumplimentado en los cuestionarios de evaluación de calidad de las acciones formativas, al finalizar las mismas.

Los datos de los cuestionarios que se pueden grabar corresponden a participantes de grupos formativos que se encuentran en los siguientes estados:

- Incidentado.
- Modificado.
- Pendiente.
- Válido.

Para la grabación del cuestionario, la aplicación contempla tres **tipos de avisos**:

- **Informativos:** comunica indicaciones al usuario del sistema. En este caso los mensajes que se pueden dar son:
	- o Mensajes que informan sobre el número de cuestionarios a grabar por grupo.
	- o Mensajes que informan sobre el estado del cuestionario que ha sido grabado.
	- o Mensaje que informa cuando han sido grabados todos los cuestionarios posibles por grupo. Este mensaje es emitido cuando han sido grabados el total de participantes comunicados. No se contabilizan aquellos participantes que el solicitante haya "Anulado" o los haya marcado como "No participa" o "Abandonos".
- **Resultados**: informes de la base de datos del sistema sobre lo acontecido. Cuando un cuestionario ha sido grabado correctamente, al pinchar en aceptar al final del cuestionario, aparecerá al principio de la pantalla el siguiente mensaje:

• **Errores:** anuncia acciones realizadas por el usuario del sistema y condiciona la continuidad del cuestionario.

Todas las preguntas del cuestionario deben ser respondidas, si alguna pregunta no es cumplimentada, al pinchar en aceptar, se activan mensajes de **ERROR** que indican la pregunta que ha quedado en blanco, siendo necesaria su respuesta para poder continuar.

### Existen errores en la página. Reviselos antes de continuar

A continuación, se relacionan las preguntas que se contemplan en el formulario on-line. **Todas las preguntas deben ser contestadas** a excepción de la fecha de cumplimentación, la edad, el sexo y el campo para las observaciones y/o sugerencias. El resto se ha facilitado la opción de **NO CONTESTA** para poder grabar el cuestionario, aunque existan preguntas no cumplimentadas por el participante.

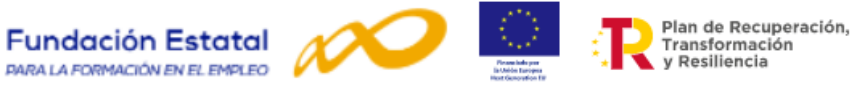

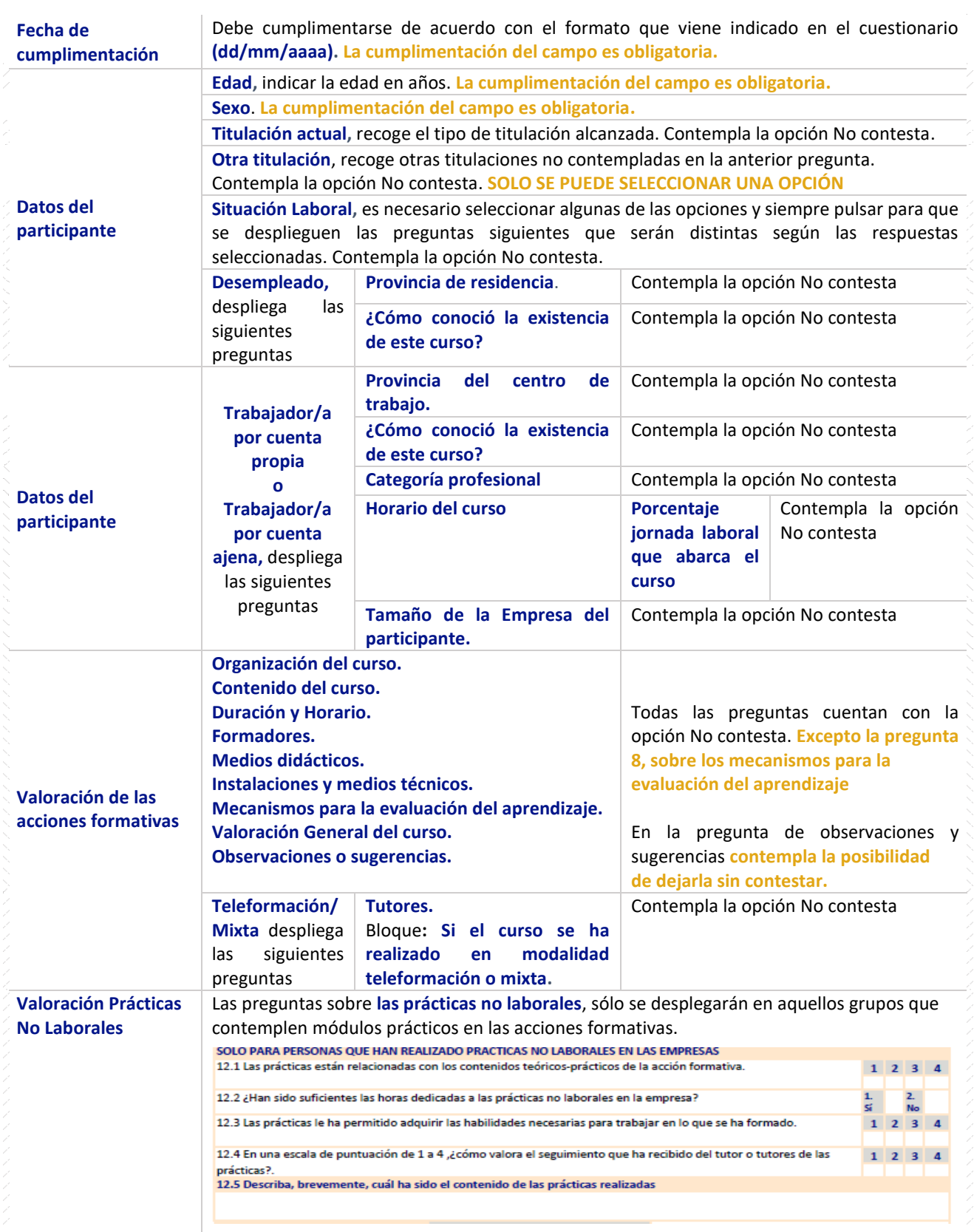

Una vez cumplimentado el cuestionario se pincha en el botón de acceptar

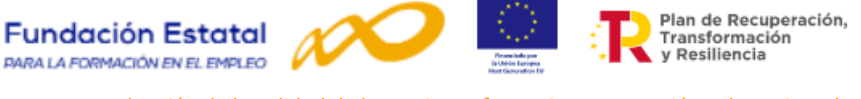

Al aceptar, emergerá un aviso informativo que indicará la grabación correcta del cuestionario si han sido cumplimentadas todas las preguntas de este.

Una vez grabados es necesario proceder a la **firma de los cuestionarios grabados**; esta funcionalidad permite las siguientes posibilidades:

- **Búsqueda** de documentos firmados (buscar todos, sólo Firmados o sólo No firmados).
- Información sobre el estado de la firma, en la columna de **Firmado**.
- **Firmar seleccionados**, que permite firmar y enviar un solo cuestionario o varios seleccionados.

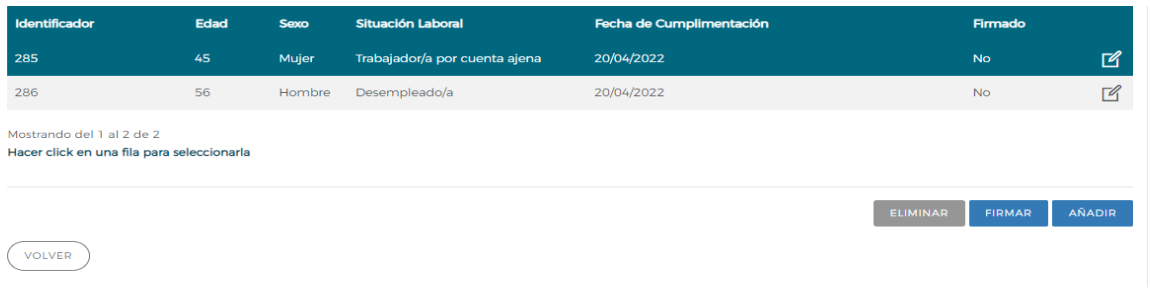

Para firmar los cuestionarios es necesario seleccionar aquellos que van a ser firmados y pinchar en: **FIRMAR**.

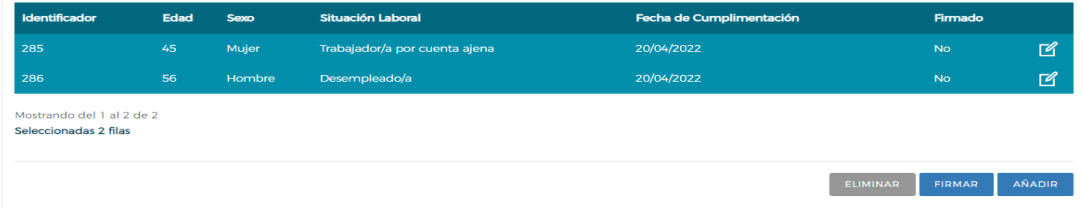

**Entonces, se accede a una previsualización del cuestionario o cuestionarios para firmar que hayan sido seleccionados. Cada cuestionario ocupa 3 páginas y en este momento puede ser exportado a: Archivo XML con datos de informe, a CSV, a PDF, a MHTML, a Excel, a Archivo TIFF o a Word. Estos formatos permiten su archivo e impresión para su custodia y archivo. Después de la firma sólo se podrá visualizar desde la aplicación.**

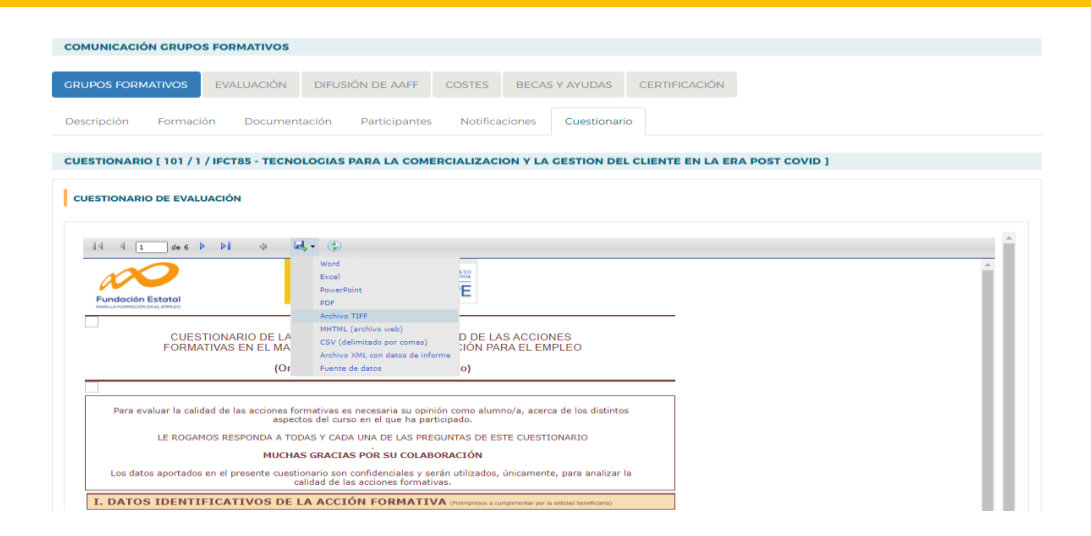

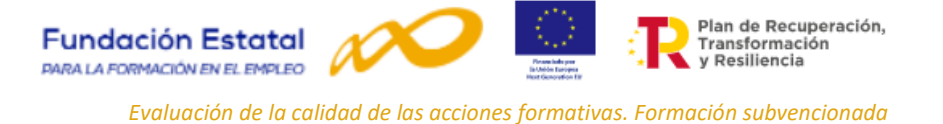

Para terminar el proceso es necesario pinchar en  $\left(\frac{FIRMAR}{PIRMAR}\right)$  y se solicitará el certificado digital mostrándose la pantalla del certificado con el que se haya identificado.

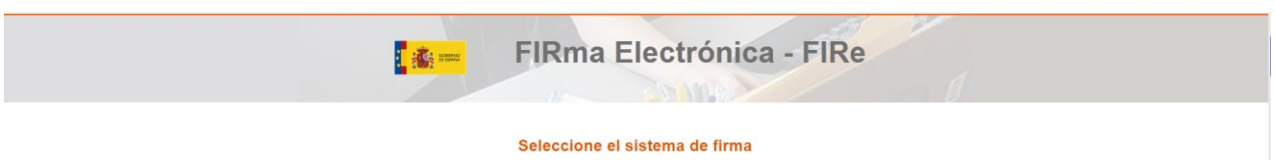

Todos los cuestionarios seleccionados para la firma deben estar en NO en el campo FIRMADO. Si se modifica la información de un cuestionario se marcará nuevamente como NO firmado y tendrá que volver a realizarse el proceso de firma.

Para evitar que se firme dos veces un mismo cuestionario, una vez firmado no podrá volver a firmarse y emergerá un mensaje de error:

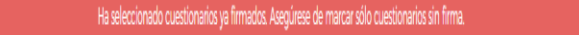

No obstante, si el usuario necesita eliminar algún cuestionario firmado, la aplicación permite su borrado, aunque éste haya sido firmado, seleccionando el cuestionario y pulsando la opción

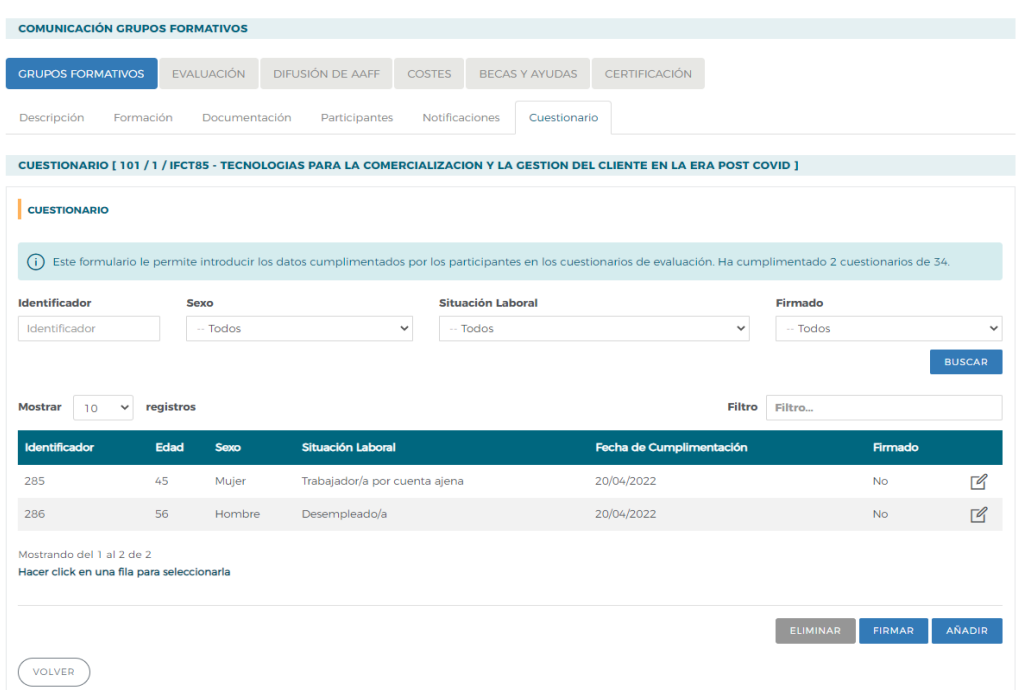

**Estos documentos generados en el proceso de firma no se archivarán ni serán registrados, sólo serán volcados los resultados en las bases de datos de la FUNDAE.**

**De cara a la certificación del plan, recordamos que todos los cuestionarios cumplimentados por los participantes deberán estar grabados y firmados.**

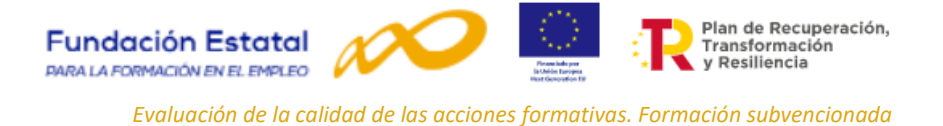

### <span id="page-16-0"></span>**II.3 Impresión del modelo adaptado de cuestionario.**

En la pestaña de GRUPOS FORMATIVOS, a través del icono **}** lse puede acceder al modelo de cuestionario con los datos identificativos del grupo formativo preimpresos en formato PDF.

Esta opción permite imprimir el modelo o almacenarlo para su archivo o envío por correo electrónico.

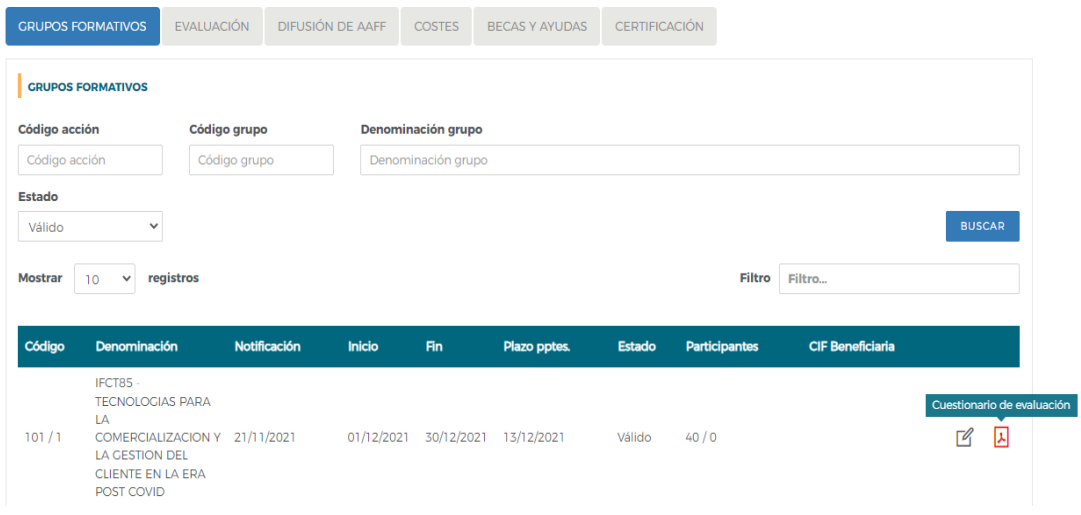

### <span id="page-16-1"></span>**II.4 Impresión del cuestionario cumplimentado.**

En la pestaña GRUPOS FORMATIVOS – Cuestionario, existe la opción que permite imprimir cada uno de los cuestionarios cumplimentados para su archivo y custodia. Este proceso puede realizarse en el momento previo a la firma, seleccionando el cuestionario y pinchando en **FIRMAR**.

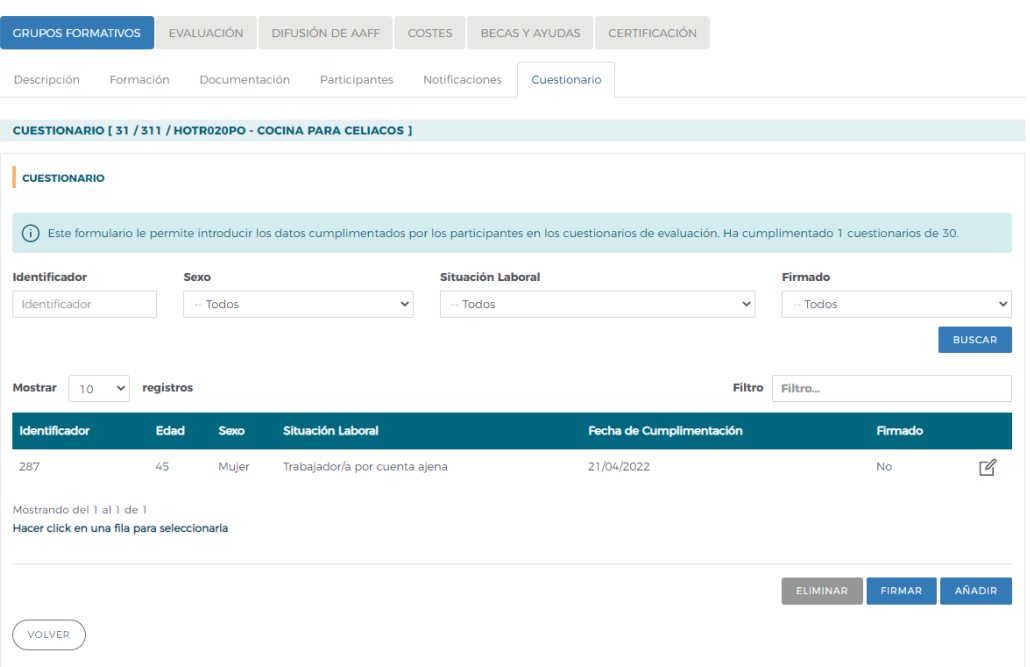

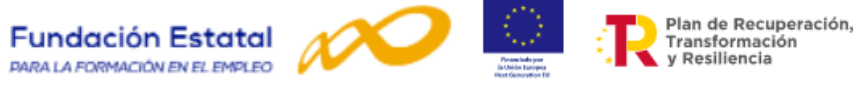

Emergerá de nuevo la previsualización del cuestionario con las opciones de formato para su exportación, archivo e impresión.

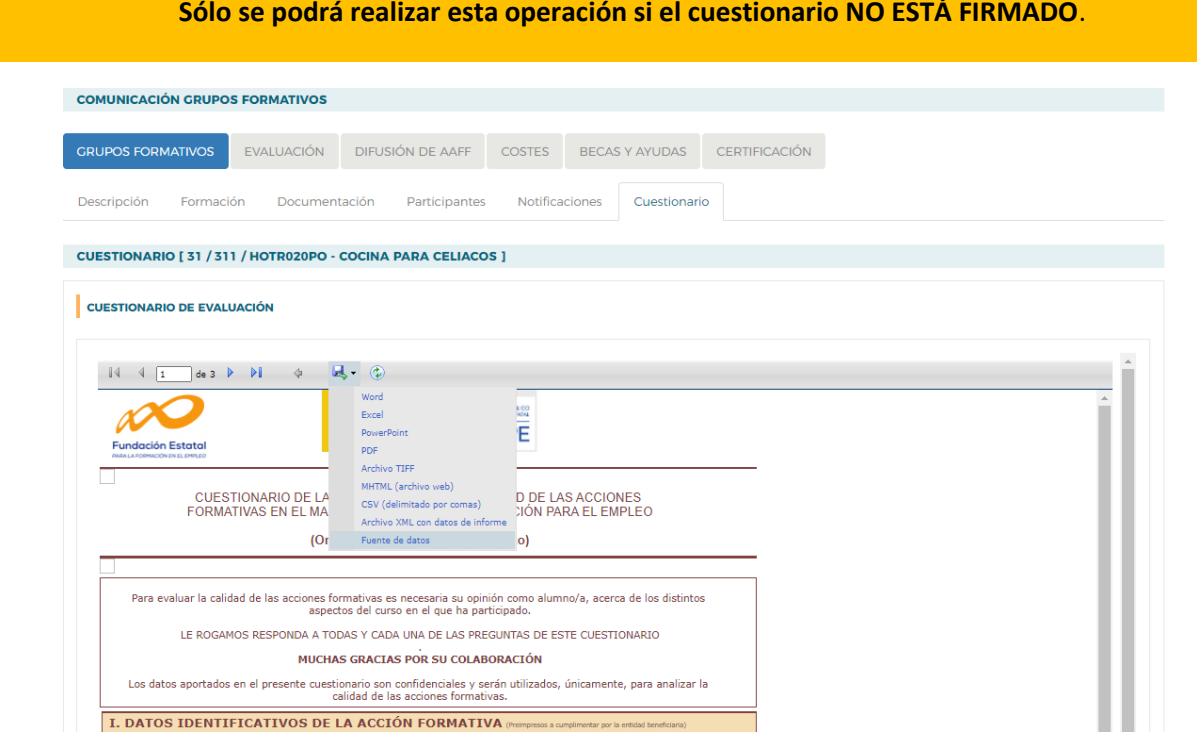

### <span id="page-17-0"></span>**II.5 Exportar datos a fichero Excel.**

Desde la pestaña GRUPOS FORMATIVOS, se pueden exportar los datos grabados, de un grupo o de un conjunto de grupos, a un fichero en Excel, con el fin de utilizarlos para su tabulación y análisis estadístico. Es necesario seleccionar el grupo o grupos que se quieran exportar.

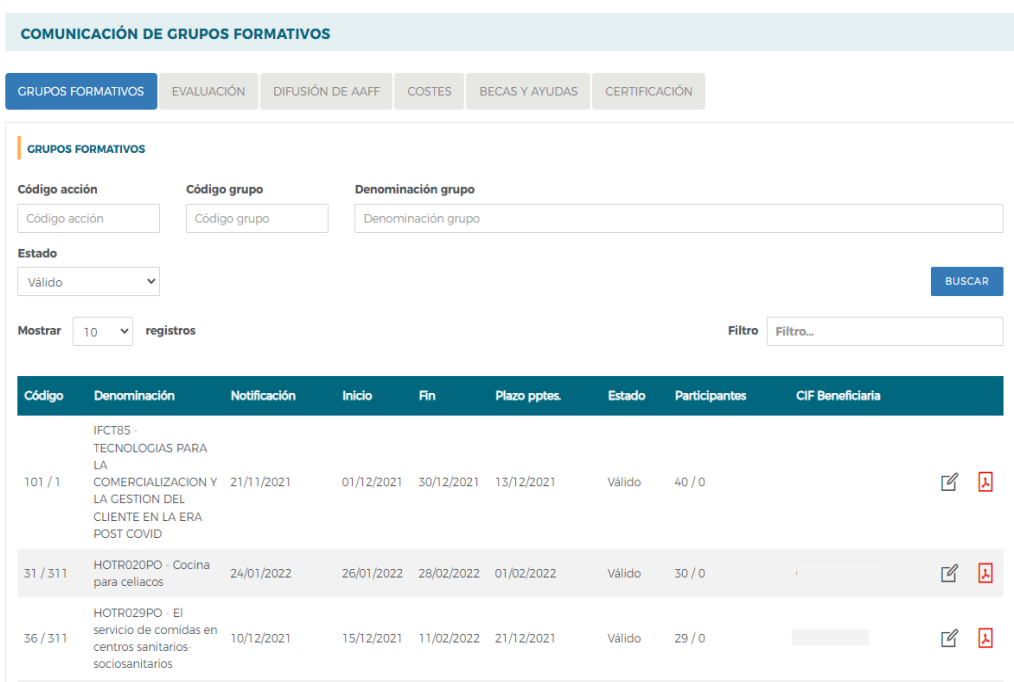

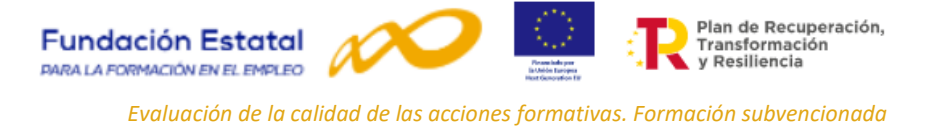

En el apartado de **INFORMES**, elegir la opción de **Exportar cuestionarios** y pinchar en **DESCARGA**.

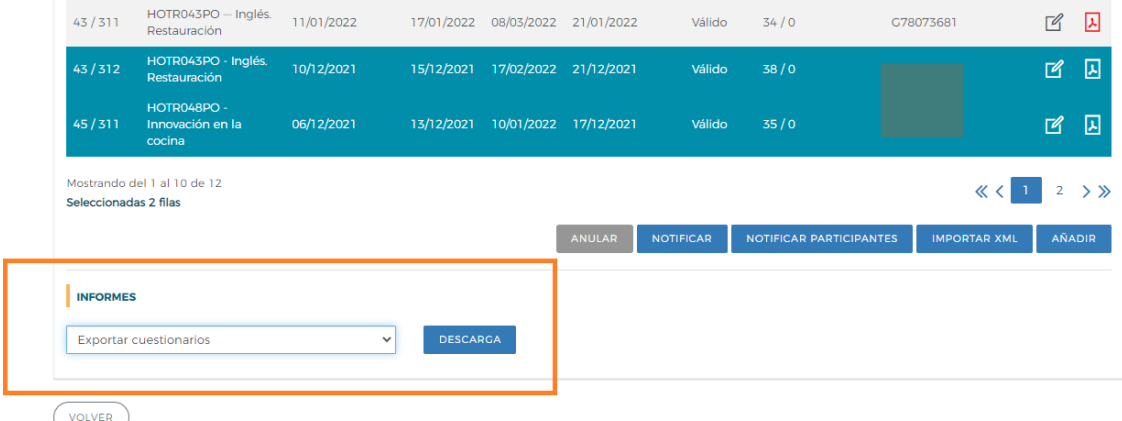

Esta opción genera un fichero Excel con los datos de los grupos seleccionados que pueden ser exportados a programas estadísticos para su explotación y análisis.

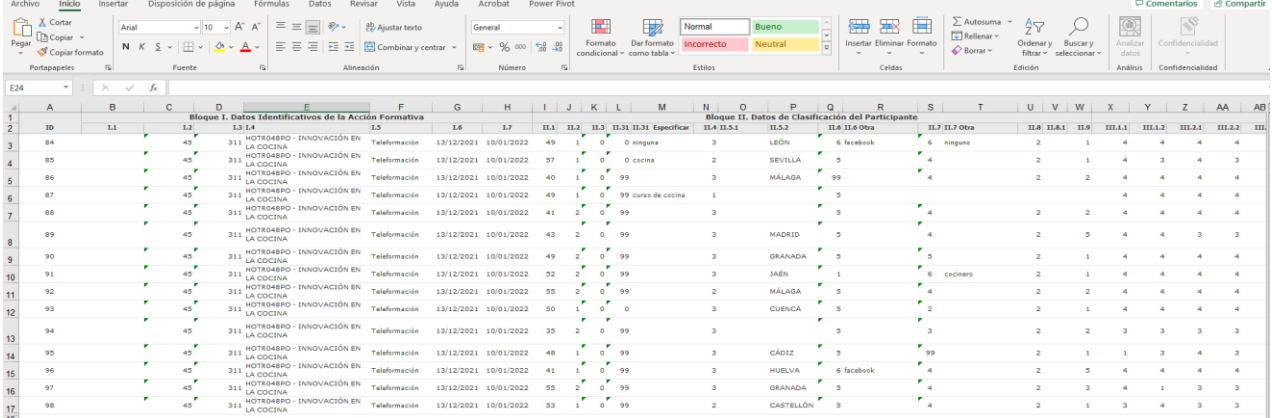

### <span id="page-18-0"></span>**II.6 Importación de ficheros XML.**

 $\left(\begin{array}{c}\text{volVER}\end{array}\right)$ 

En la pestaña de GRUPOS FORMATIVOS, existe la opción de importar ficheros XML que permiten la carga masiva de datos de los cuestionarios, utilizando el formato que se ajuste a la convocatoria y al tipo de da datos que se quiera utilizar.

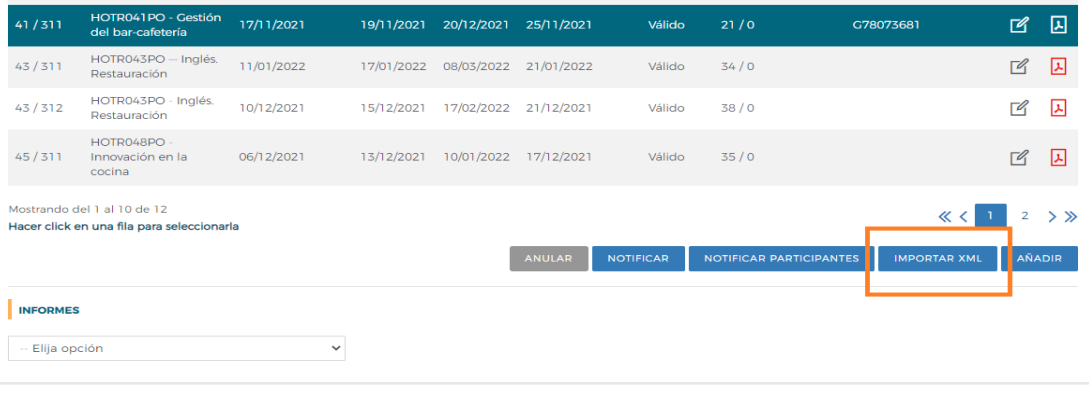

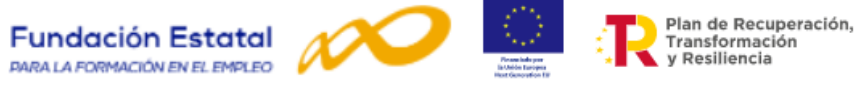

Para obtener el formato XML de la convocatoria de **Compromisos de Contratación 2021** es necesario entrar desde la página de FUNDAE, en [APLICACIÓN.](https://subvenciones.fundae.es/)

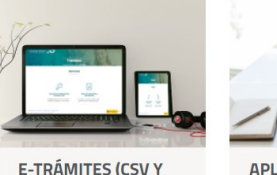

ALEGACIONES) Desde este espacio podrás consultar y realizar tus comunicaciones electrónicas.

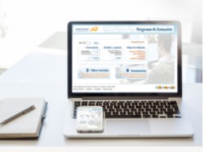

APLICACIÓN Presenta tu solicitud v gestiona tu expediente.

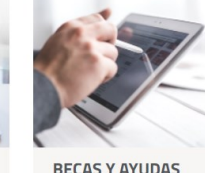

Tramita las solicitudes para los alumnos desempleados

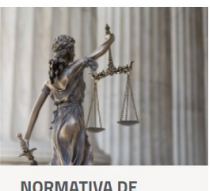

**SUBVENCIONES** .<br>Consulta la normativa relativa a la<br>formación subvencionada.

Seleccionar el año **2021** y la convocatoria **COMPROMISOS DE CONTRATACIÓN 2022 -2023 (Plazo 1). DESCARGAR ARCHIVO XML.**

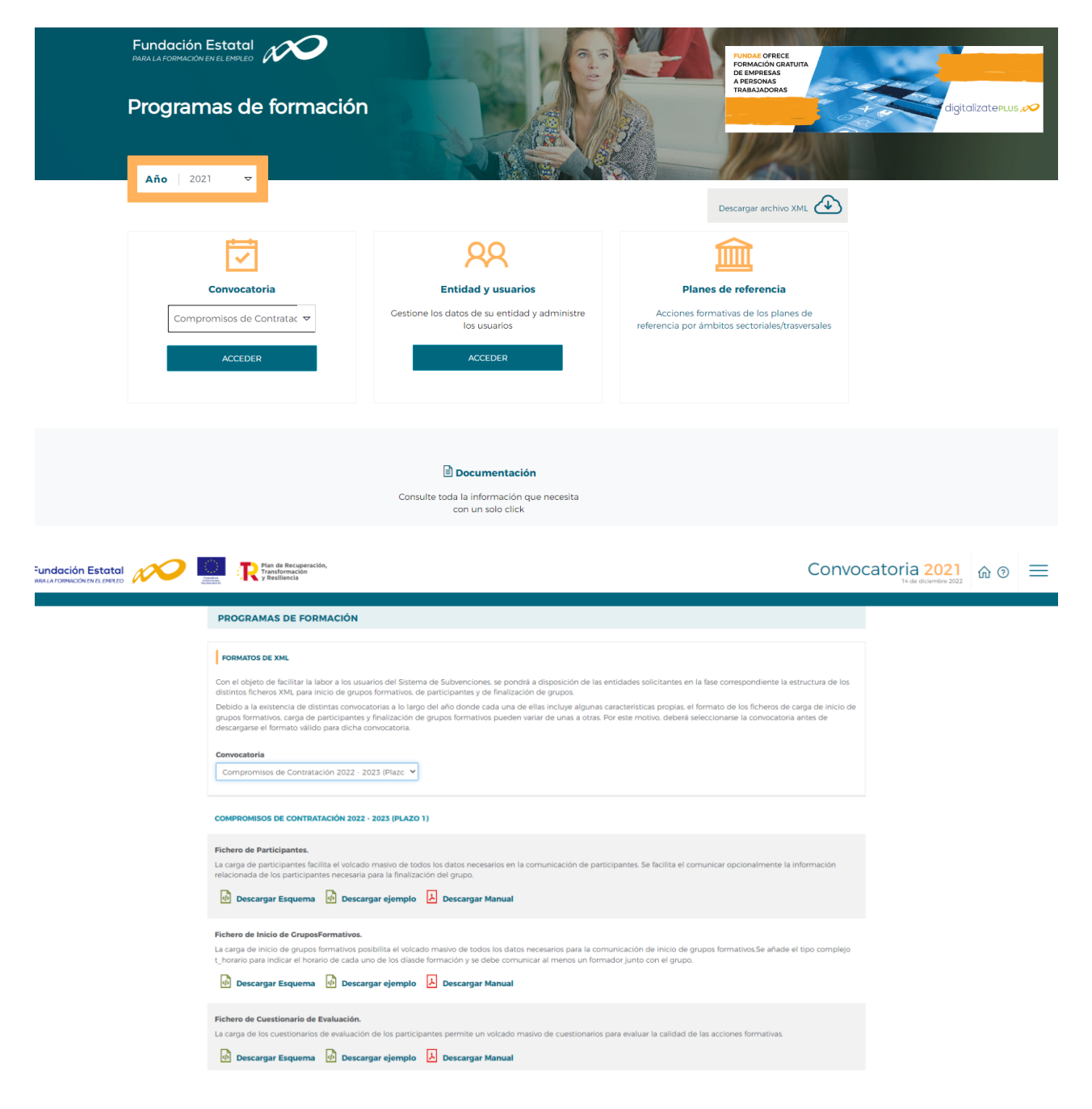

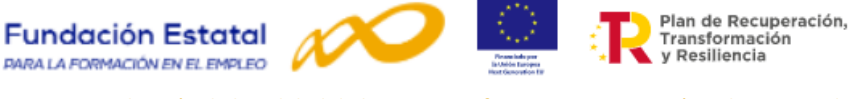

Desde aquí es posible descargar el fichero XML para cuestionarios de Evaluación de la convocatoria de **Compromisos de contratación 2022-2023**, tanto su esquema, como un ejemplo y el manual de ayuda para procesar estos ficheros.

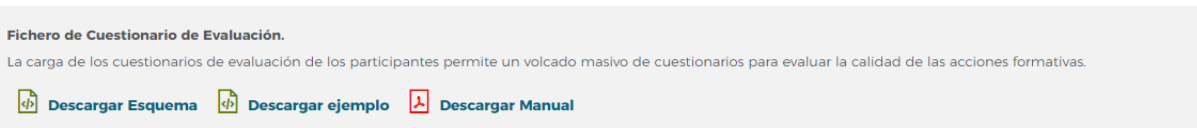

Una vez se ha realizado el esquema del fichero XML puede ser cargado en la pestaña de **GRUPOS FORMATIVOS** seleccionando **IMPORTAR XML.**

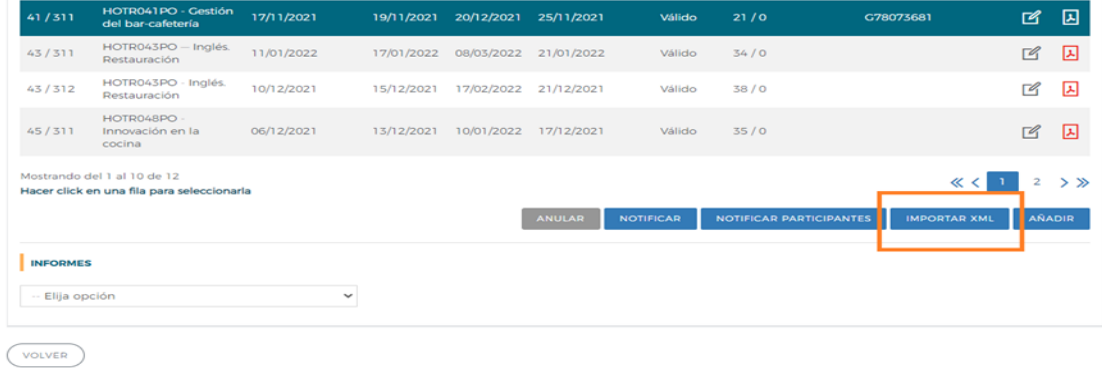

Accediendo a la pantalla de **CARGA MASIVA DE XML.**

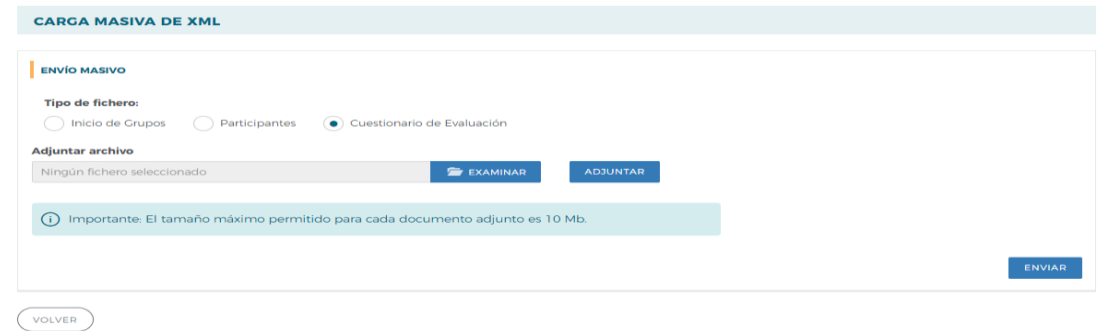

Para subir el archivo, seleccionar la opción Cuestionarios de Evaluación, buscar el archivo en **EXAMINAR** y **ADJUNTAR**. Una vez ha sido adjuntado pinchar en **ENVIAR.**

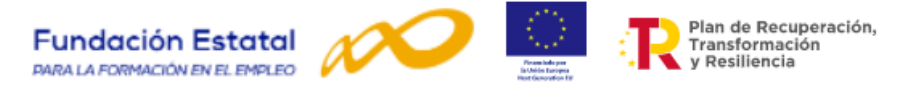

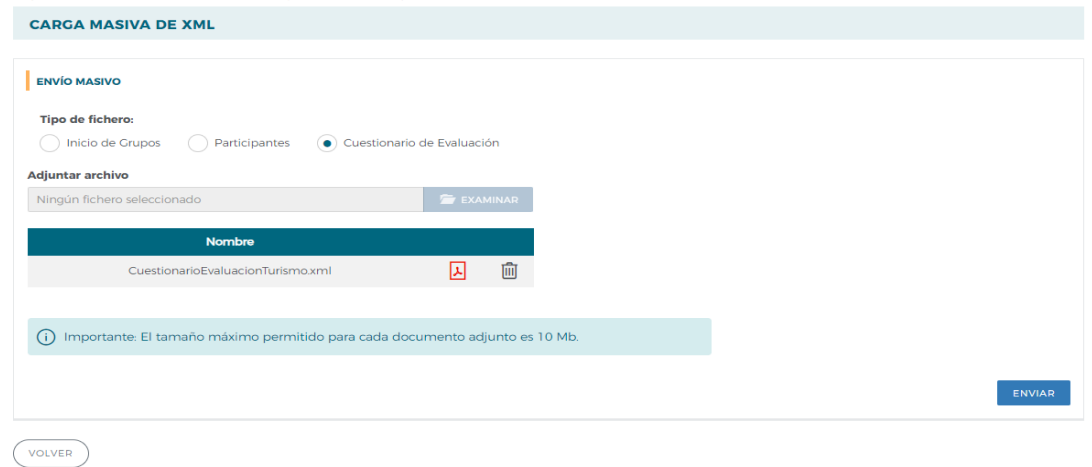

Si el proceso está correcto la aplicación informará sobre el éxito de este.

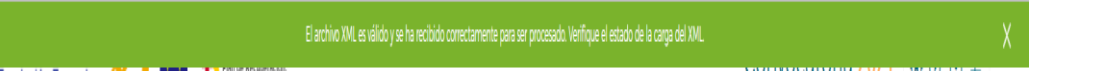

Se puede comprobar el estado del proceso de carga mediante la opción de **Estado de Carga**. Se accede a dicha opción en la parte superior derecha.

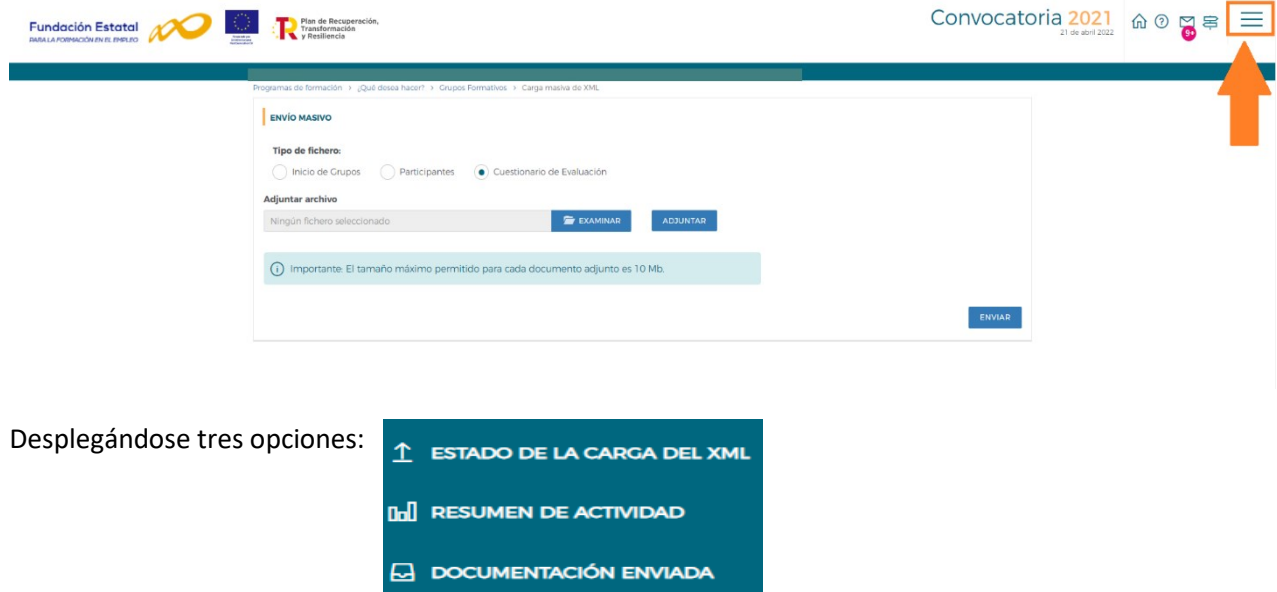

Al seleccionar la opción del **estado de la carga de los ficheros XML. S**e accede al menú

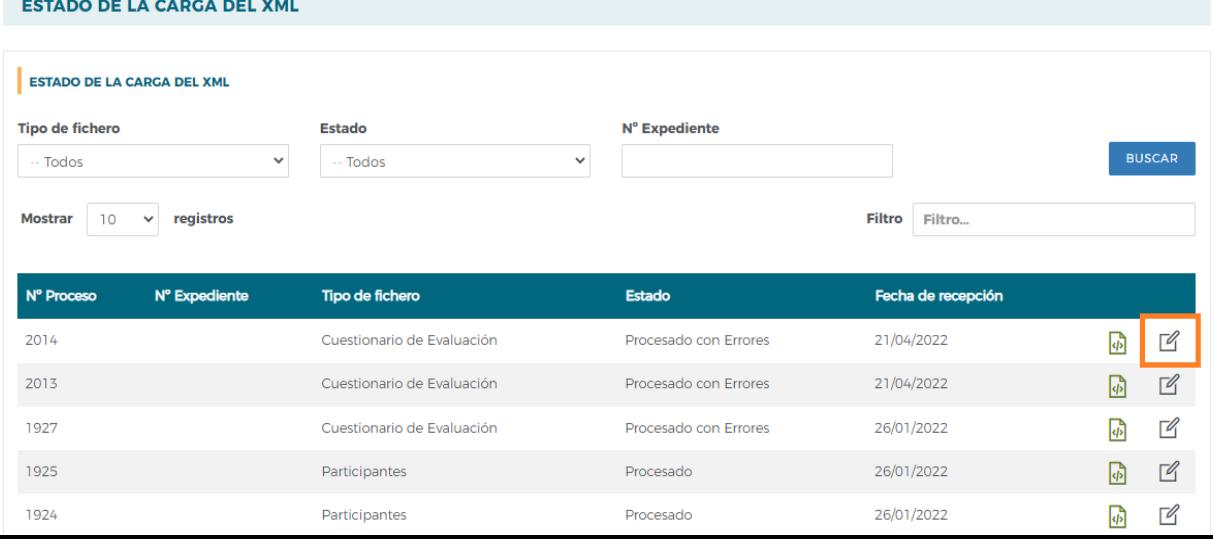

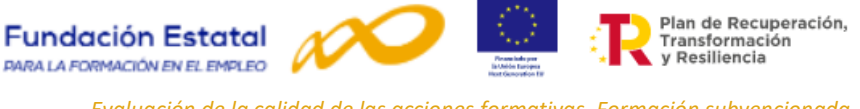

Un servicio de Windows se encarga periódicamente de comprobar si hay ficheros de carga XML pendientes de procesar, una vez hecha la comprobación se procesan los ficheros y el resultado se muestra en la columna **Estado**. Si no ha habido problemas el estado es **Procesado**. Si, por el contrario, se han detectado errores se muestra **Procesado con Errores**.

En el icono  $\sqrt{2}$  se accede al detalle del proceso en donde se muestra información general de este, la posibilidad de descargar el fichero XML y se informa de los errores del proceso de carga.

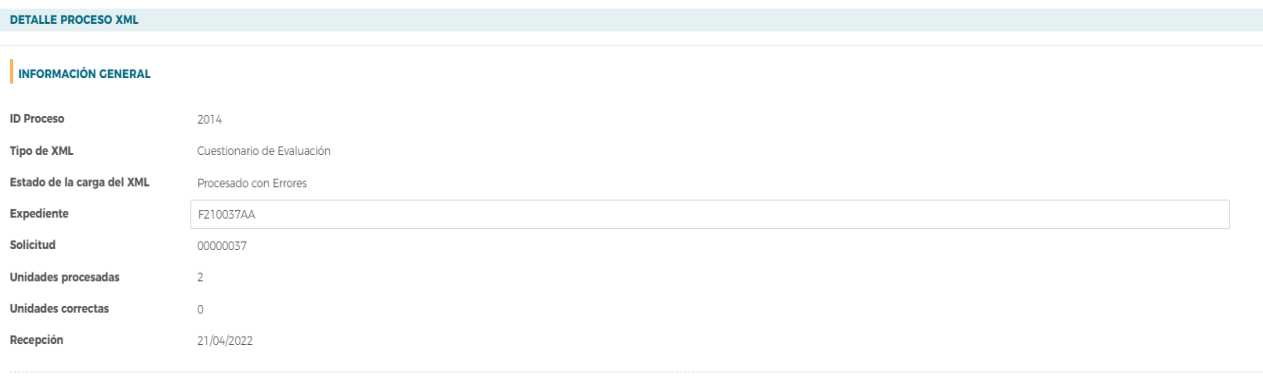

### $\overrightarrow{\Phi}$  Descargar archivo XML

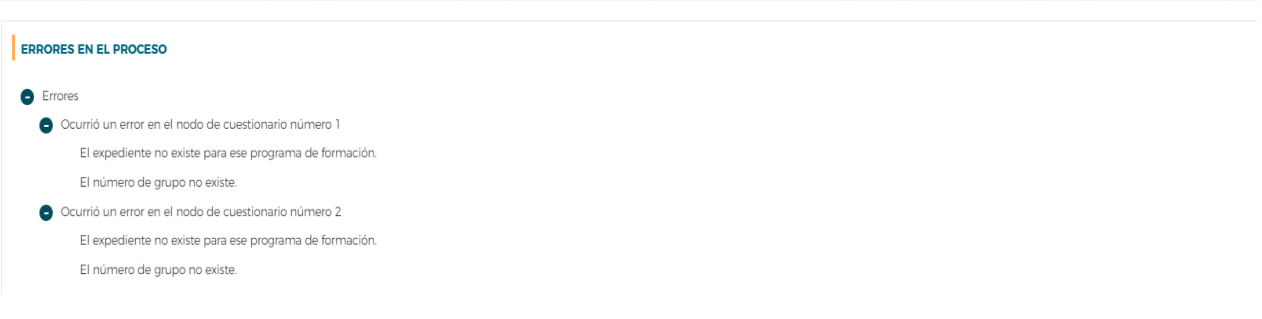

**Para cualquier consulta relacionada con los cuestionarios de calidad, la Fundación Estatal para la Formación en el Empleo tiene habilitado un CHATBOT al que puede enviar sus preguntas o sugerencias:**

# [CHATBOT FUNDAE](https://chatbot.fundae.es/landing-page/)

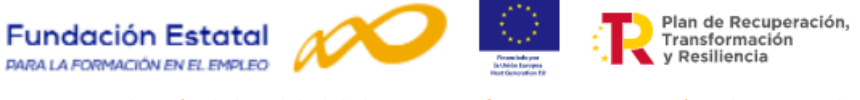

# <span id="page-23-0"></span>**Anexo 1. Modelo de cuestionario para la formación de oferta**

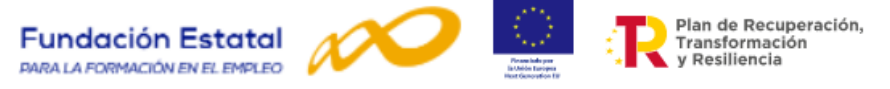

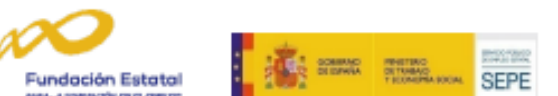

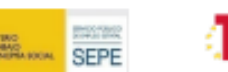

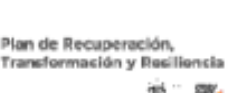

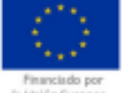

3. Grund

CONVOCATORIA ABIERTA DE SUNVENCIONES PARA APOYAR LA COBERTURA DE VACANTES EN SECTORES ESTRATÉGICOS DE INTERÉS NACIONAL MEDIANTE LA FINANCIACIÓN DE ACCIONES FORMATIVAS QUE INCLUYAN COMPROMISOS DE CONTRATACIÓN DE PERSONAS DESEMPLEADAS, EN EL MARCO DEL PLAN DE RECUPERACIÓN, TRANSFORMACIÓN Y RESILIENCIA.

**Anexo VII** 

CUESTIONARIO PARA LA EVALUACIÓN DE LA SATISFACCIÓN DE LOS PARTICIPANTES

Para evaluar la calidad de las acciones formativas es necesaria su opinión como alumno/a, acerca de los distintos aspectos del curso en el que ha participado.

LE ROGAMOS RESPONDA A TODAS Y CADA UNA DE LAS PREGUNTAS DE ESTE CUESTIONARIO.

### MUCHAS GRACIAS POR SU COLABORACIÓN

Los datos aportados en el presente cuestionario son confidenciales y serán utilizados, únicamente, para analizar la calidad de las acciones formativas.

### **I. DATOS IDENTIFICATIVOS DE LA ACCIÓN FORMATIVA**

(Preimpresos o a cumplimentar por la entidad beneficiaria) 1. Nº expediente/curso  $2$  Auff

4. Denominación acción

5. Modalidad

 $\mathbf{u}$ 4

3 Ā

4

9. Título de Doctor

10. Otra titulación

6. Fecha de inicio de la acción

6.1. Grados universitarios de hasta 240 créditos

7. E. universitarios 2º ciclo (Licenciatura-Máster)

1. Carnet profesional / Profesiones reguladas

2. Trabajador/a cuenta propia (empresario, autónomo, cooperativista...)

2.1. Nivel de idioma A1 del MCER

2.2. Nivel de idioma A2 del MCER 2.3. Nivel de idioma B1 del MCER 2.4. Nivel de idioma B2 del MCER

2.5. Nivel de idioma C1 del MCER

2.6. Nivel de idioma C2 del MCER

3. Trabajador/a por cuenta ajena (público/privado)

2. Si está ocupado/a. Lugar del centro de trabajo

3. Otras (especificar)

5. Lugar de residencia / trabajo

1. Si desempleado/a. Lugar de residencia

4. Situación laboral 1. Desempleado/a

7.1. Grados universitarios de más 240 créditos 7.3. Másteres oficiales universitarios 7.4. Especialidades en CC. salud (residentes) 8. E. universitarios 3º ciclo (Doctor)

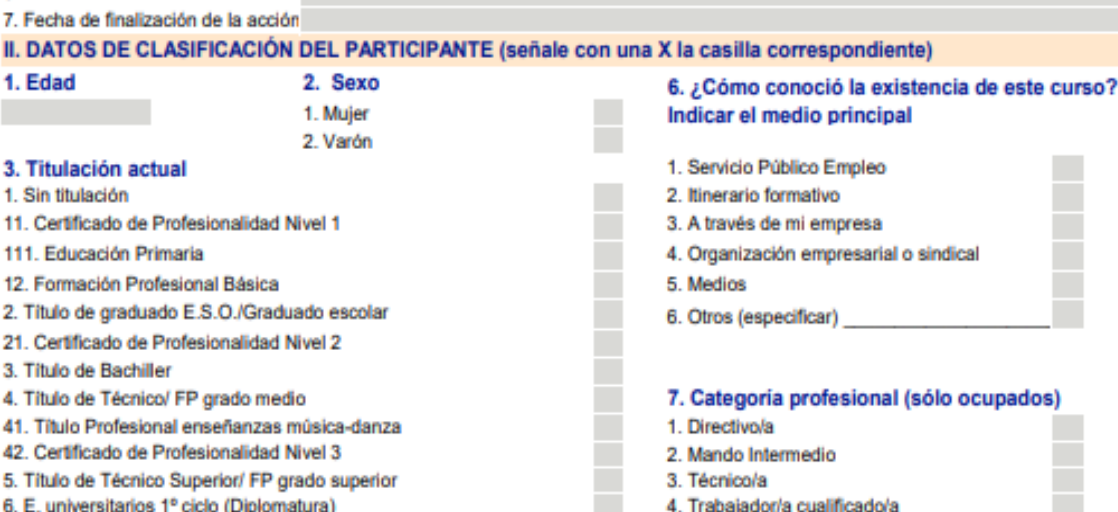

- 5. Trabajador/a de baja cualificación
- 6. Otra categoría (especificar)
- 8. Horario del curso (sólo ocupados) 1. Dentro de la jornada 2. Fuera de la jornada 3. Ambas (ir a 8.1)
- 8.1. % Jornada laboral que abarca el curso 1 Menos del 25%
- 2. Entre el 25% al 50%
- 3. Más del 50%

9. Tamaño empresa del participante (ocupados)

- 1. De 1 a 9 empleos 2. De 10 a 49 empleos
- 3. De 50 a 99 empleos
- 4. De 100 a 250 empleos
- 5. Más de 250 empleos
- -

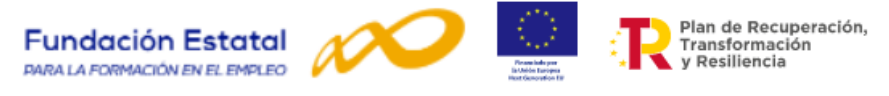

### III. VALORACIÓN DE LAS ACCIONES FORMATIVAS

Valore los siguientes aspectos del curso utilizando una escala de puntuación del 1 al 4.Marque con una X la puntuación correspondiente:

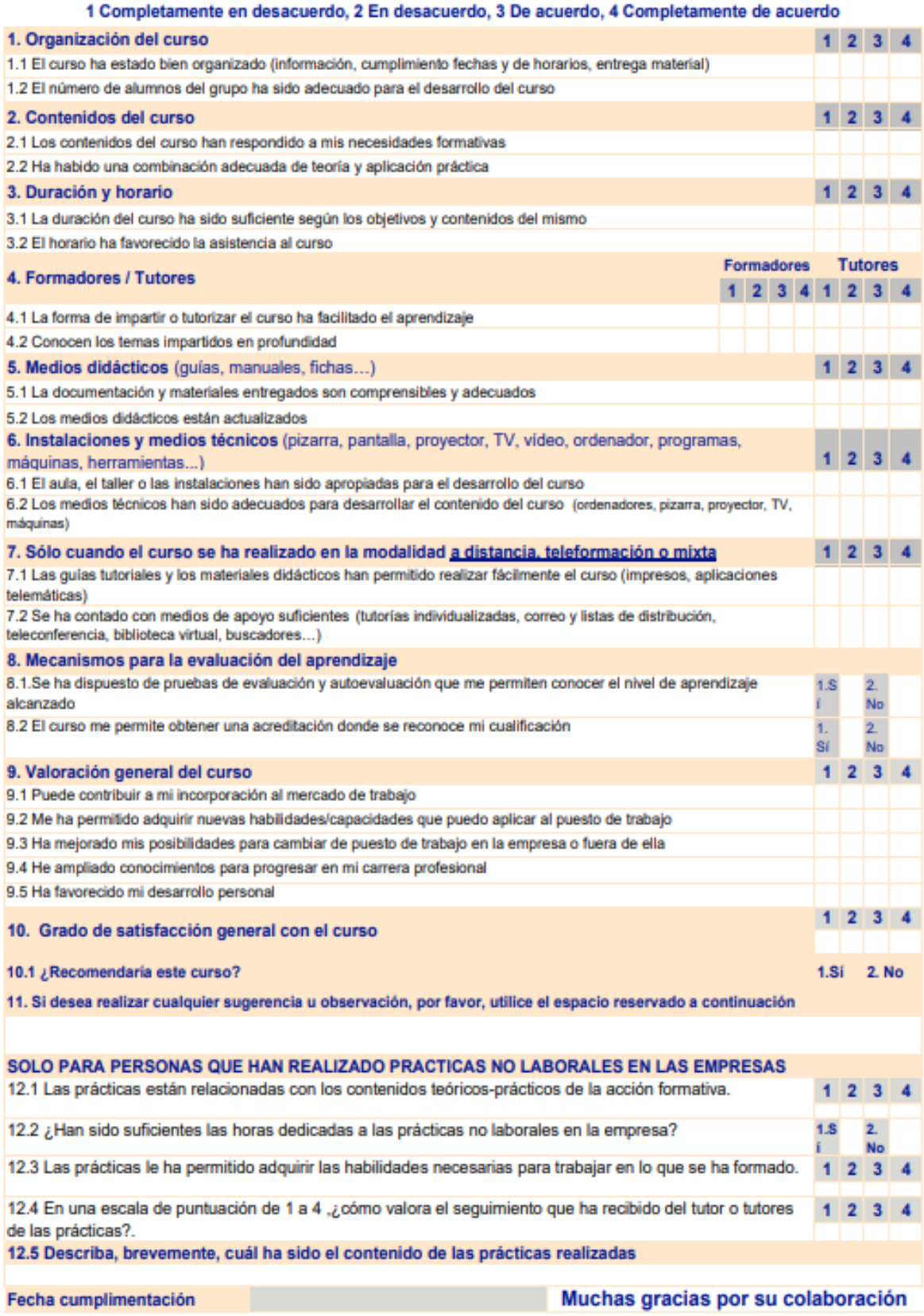

26

 $\bar{\mathbf{z}}$ 

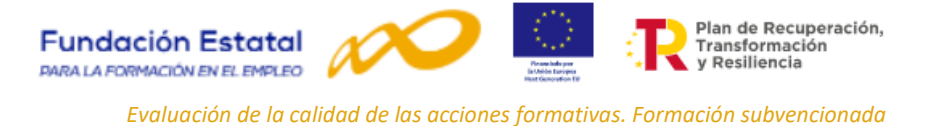

## <span id="page-26-0"></span>**Anexo 2. Normativa de referencia que regula la evaluación de la calidad de las acciones formativas en la formación de oferta.**

- El **Real Decreto-ley 36/2020**, de 30 de diciembre, por el que se aprueban medidas urgentes para la modernización de la Administración Pública y para la ejecución del Plan de Recuperación, Transformación y Resiliencia. La normativa europea y, en particular, los acuerdos y negociaciones por los que se ha aprobado un **Mecanismo de Recuperación y Resiliencia**, prevé expresamente la necesidad de aplicar los principios de gestión eficiente o buena regulación (better regulation), lo que lleva en cualquier caso a evitar la sobrerregulación y las cargas administrativas, y **reforzar los mecanismos de evaluación de los instrumentos adoptados.**
- La **Ley 30/2015**, de 9 de septiembre, por la que se regula el Sistema de Formación Profesional para el Empleo en el ámbito laboral, **introduce un compromiso de evaluación permanente** en todas las fases del proceso formativo, situando el énfasis de la **evaluación en la calidad y el impacto** real de la formación, así como en la **evaluación de la satisfacción de los usuarios** en la que participarán los alumnos y las empresas<sup>7</sup>.
- El **Real Decreto 694/2017**, de 3 de julio, por el que se desarrolla la Ley 30/2015 de 9 de septiembre, por la que se regula el Sistema de Formación Profesional para el Empleo en el ámbito laboral, se establece la elaboración de un Plan Anual de Evaluación de la calidad, impacto, eficacia y eficiencia del conjunto del sistema de formación profesional para el empleo en el ámbito laboral, siendo necesario **instrumentos para obtener indicadores** que permitan evaluar dichos criterios.
- **Orden TMS/368/2019**, de 28 de marzo, por la que se desarrolla el Real Decreto 694/2017, de 3 de julio, en relación con la **oferta formativa** de las administraciones competentes y su financiación. La orden contempla un conjunto de medidas para que sean desarrolladas por las diferentes administraciones Públicas, en lo que se refiere a la calidad y evaluación de la formación, actuaciones que vienen enmarcadas en los planes anuales que se aprueben al respecto. Establece que los beneficiarios deberán realizar el seguimiento de la participación de los alumnos, su aprendizaje y evaluación y que corresponde a cada Administración Pública competente, en su respectivo ámbito, garantizar la calidad de las ofertas formativas fomentando la implantación de sistemas y dispositivos de mejora continua de la calidad en los centros que impartan las acciones formativas. Para medir la calidad, se fijarán criterios e indicadores de acuerdo con instrumentos que elaboren con esta finalidad. Además, los propios centros y entidades que impartan la formación colaborarán en la evaluación de la formación que ejecuten.
- Las convocatorias, resoluciones, contratos y convenios determinarán los criterios e indicadores básicos de dicha evaluación. Los procedimientos se entenderán iniciados con la entrada en vigor de las correspondientes convocatorias, en este caso se trata de la convocatoria estatal para la ejecución de programas de formación de ámbito estatal, destinados a **apoyar la cobertura de vacantes en sectores estratégicos de interés nacional mediante la financiación de acciones formativas que incluyan compromisos de contratación de personas desempleadas),** para los ejercicios presupuestarios 2022 y 2023, en el marco del PRTR<sup>8</sup>, estando definido el instrumento de evaluación de la calidad en la propia resolución publicada en su **anexo VII.**

 $^7$  Ley 30/2015, artículo 21.2 d) sobre la evaluación de la formación.

<sup>&</sup>lt;sup>8</sup> Resolución de 23 de diciembre de 2021, del Servicio Público de Empleo Estatal, por la que se aprueba, por el procedimiento de trámite anticipado, la convocatoria abierta de subvenciones para apoyar la cobertura de vacantes en sectores estratégicos de interés nacional mediante la financiación de acciones formativas que incluyan compromisos de contratación de personas desempleadas para los años, 2022 y 2023, en el marco del PRTR.